HEFPA

f

·.~

DEC-11-AJPB-D

# **PDP-11 BASIC**

 $\overline{z}$ 

 $\sim$  5

# **PROGRAMMING MANUAL**

**Single-User, Paper Tape Software** 

For additional copies, order No. DEC-11-AJPB-D from Digital Equipment Corporation, Direct Mail, Bldg. 6A-3, Maynard, Mass. 01754 Price \$2.50

First Printing, September 1970 Second Printing, December 1970

Your attention is invited to the last two pages of this document. The Reader's Comments page, when filled in and returned, is beneficial to both you and DEC; all comments received are considered when documenting subsequent manuals, and when assistance is requested, a knowledgable DEC representative will contact you. The How To Obtain Software Information page offers you a means of keeping up-to-date with DEC's software.

Copyright @ 1970 by Digital Equipment Corporation

Supporting and referenced documents:

PDP-11 Handbook (order No. AJO)

PDP-11 Paper Tape Software Programming Handbook (order No. DEC-11-GGPA-D)

These and other DEC documents may be ordered from DEC, Direct Mail Bldg. 6A-3, Maynard, Massachusetts 01754.

The following are trademarks of Digital Equipment Corporation, Maynard, Massachusetts 01754.

DEC FLIP CHIP DIGITAL UNIBUS

PDP FOCAL COMPUTER LAB OMNIBUS

#### PREFACE

This manual contains a comprehensive description of PDP-11 BASIC<sup>1</sup>. As implemented on the PDP-11, BASIC has a few limitations offset by a number of special features which provide added power and flexibility. Among the latter is a particularly strong debugging capability.

For those who plan to learn BASIC from this manual, numerous examples are provided to fully illustrate the use and operation of each BASIC statement. The knowledgeable BASIC user can turn to Appendix A for a summary of the differences from and extensions to Dartmouth BASIC. Appendix B summarizes PDP-11 BASIC's command structure, and Appendix D gives loading instructions.

A knowledge of computers is not prerequisite to the efficient use of BASIC. However, a knowledge of binary notation is required to load the BASIC program into the PDP-11 (see Chapter 7).

PDP-11 BASIC can be used in a minimal PDP-11 system: 4K words of core memory and a Teletype.<sup>2</sup>

For a more elementary description of the BASIC language, see BASIC Programming, by Kemeny & Kurtz, published by John Wiley & Sons, Inc., New York.

 $1_{\texttt{BASIC}}$  is a trademark registered by the Trustees of Dartmouth College, New Hampshire.

<sup>2</sup>Teletype is a registered trademark of the Teletype Corporation.

 $\label{eq:2.1} \frac{1}{\sqrt{2}}\sum_{i=1}^n\frac{1}{\sqrt{2}}\sum_{i=1}^n\frac{1}{\sqrt{2}}\sum_{i=1}^n\frac{1}{\sqrt{2}}\sum_{i=1}^n\frac{1}{\sqrt{2}}\sum_{i=1}^n\frac{1}{\sqrt{2}}\sum_{i=1}^n\frac{1}{\sqrt{2}}\sum_{i=1}^n\frac{1}{\sqrt{2}}\sum_{i=1}^n\frac{1}{\sqrt{2}}\sum_{i=1}^n\frac{1}{\sqrt{2}}\sum_{i=1}^n\frac{1}{\sqrt{2}}\sum_{i=1}^n\frac$  $\mathcal{L}(\mathcal{L}(\mathcal{L}))$  and  $\mathcal{L}(\mathcal{L}(\mathcal{L}))$  . The contribution of the contribution of  $\mathcal{L}(\mathcal{L})$ 

### TABLE OF CONTENTS

### CHAPTER **1.** INTRODUCTION TO THE MANUAL AND BASIC OPERATIONS

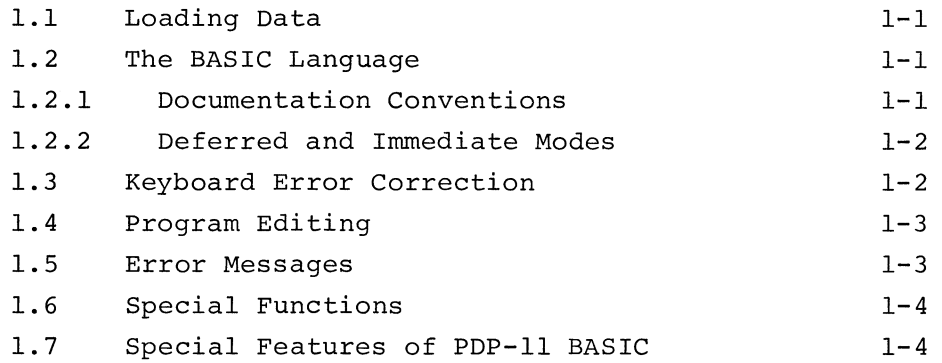

### CHAPTER 2. BASIC VOCABULARY AND SYNTAX

 $\bullet$ 

 $\sim$   $\Delta$ 

 $\mathcal{L}$ 

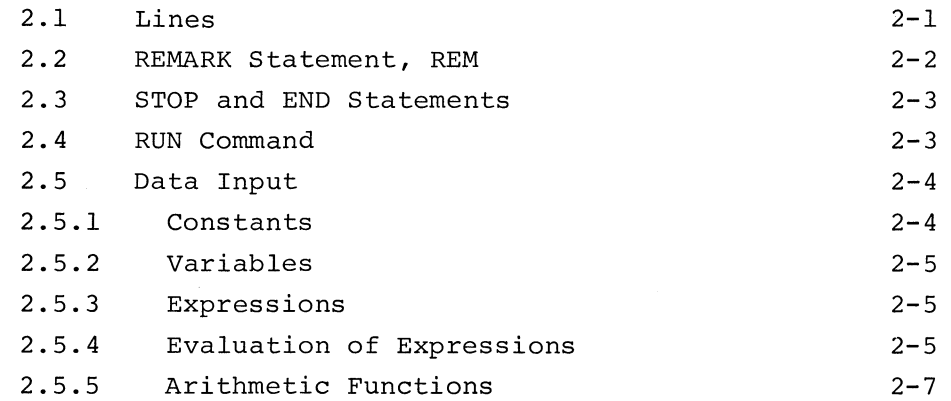

### CHAPTER 3. COMPUTATIONAL, DATA INPUT AND OUTPUT, AND LOGICAL STATEMENTS

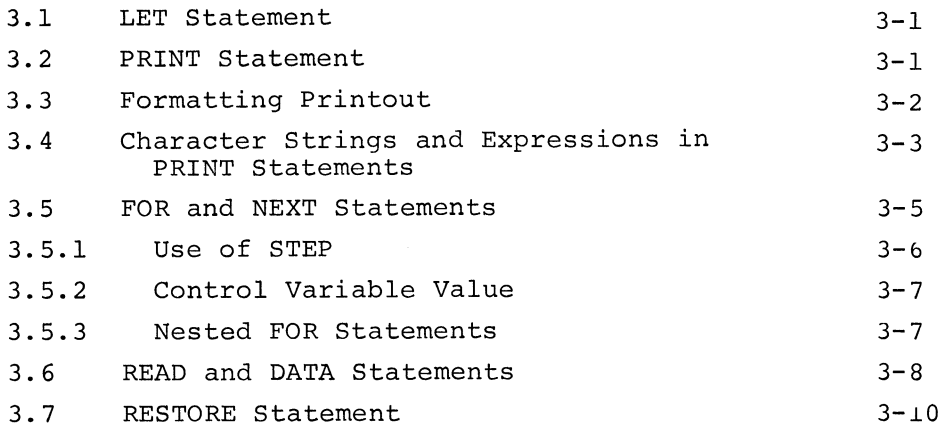

### Page

 $\sim$ 

-

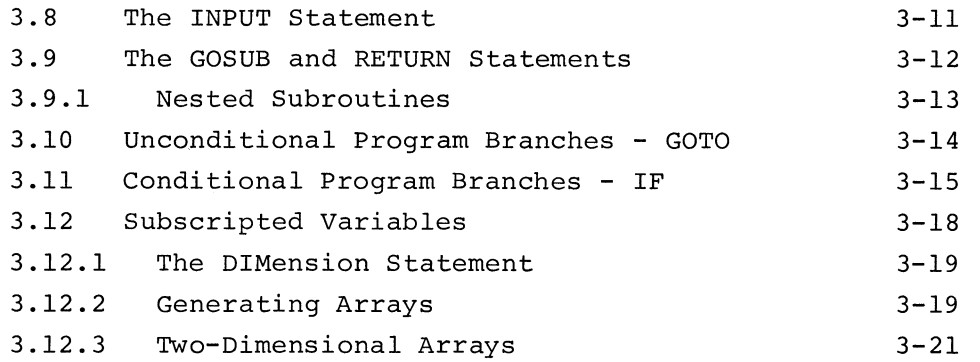

### CHAPTER 4. MATHEMATICAL FUNCTIONS

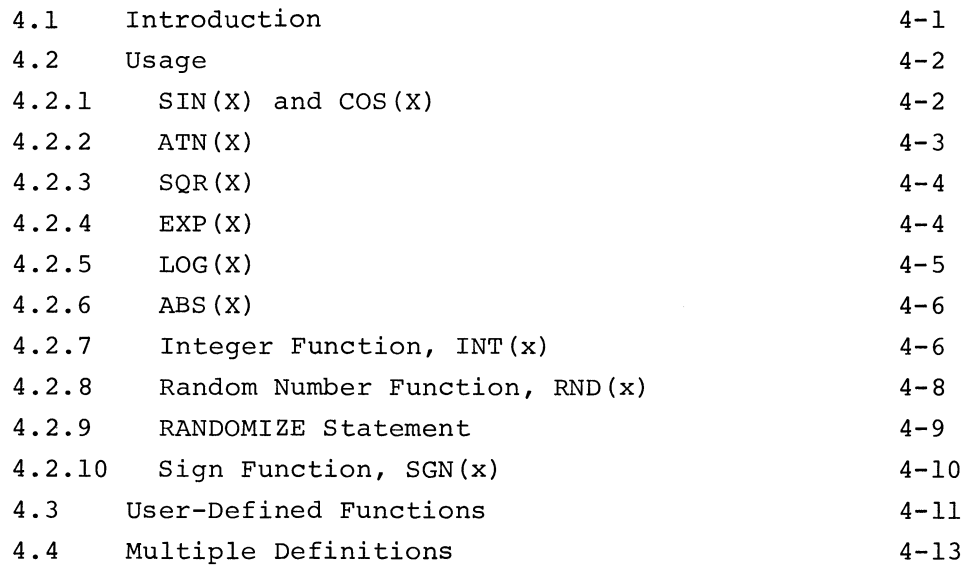

CHAPTER 5. BASIC COMMANDS

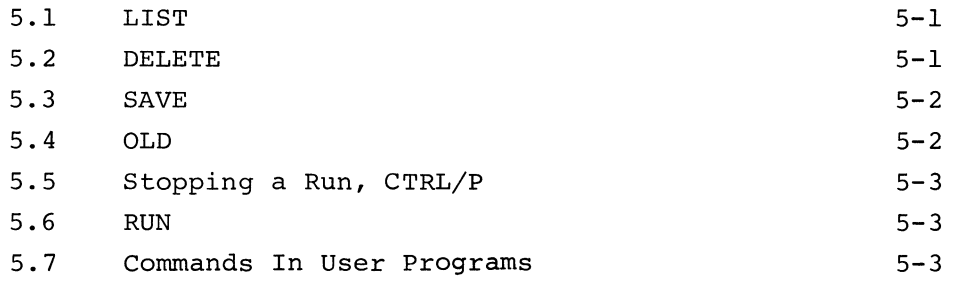

## CHAPTER 6. ERROR MESSAGES

•.

*r-·.* 

~ /

 $\mathcal{L}$ 

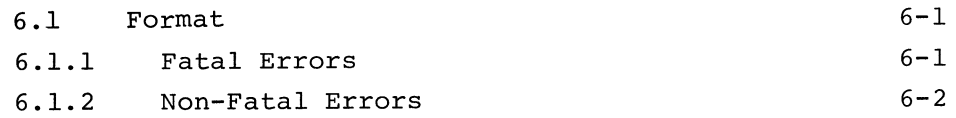

### CHAPTER 7. LOADING AND STARTING BASIC

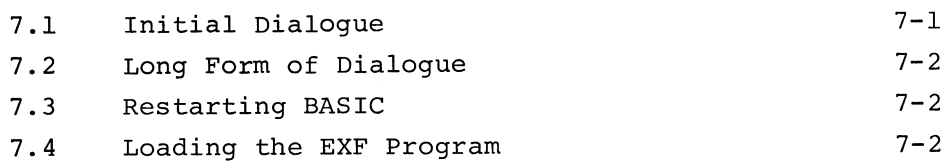

# CHAPTER 8. USING ASSEMBLY LANGUAGE PROGRAMS WITH BASIC

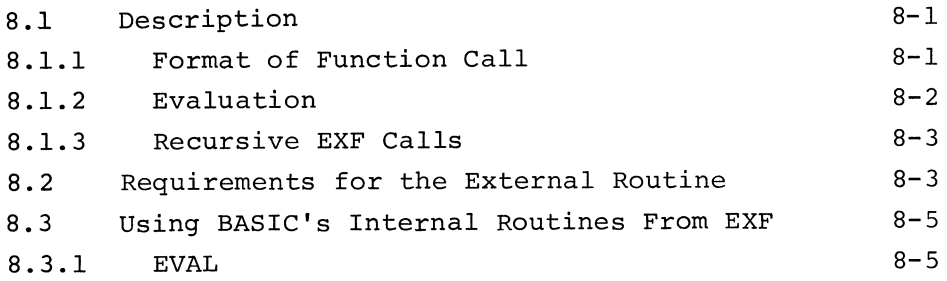

### CHAPTER 9. DEMONSTRATIONS PROGRAMS

### APPENDICES

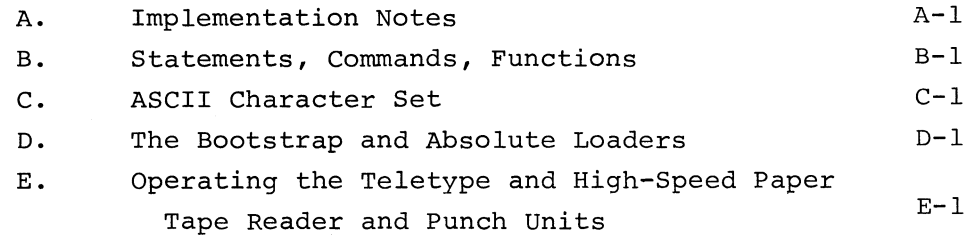

Page

 $Page$ 

### TABLES

 $\mathcal{L}$ 

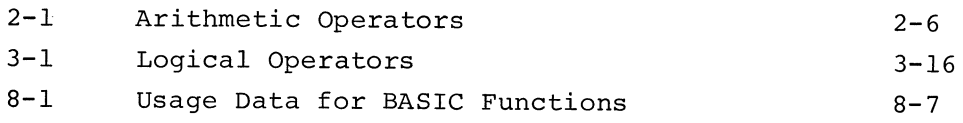

### FIGURES

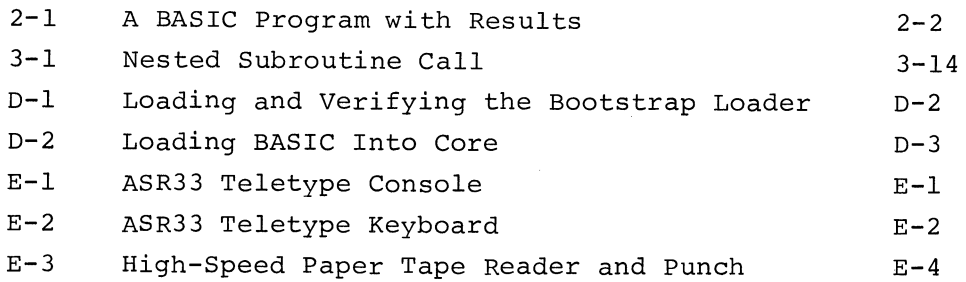

-----------------------------------------------

### CHAPTER 1

#### INTRODUCTION TO THE MANUAL AND BASIC OPERATIONS

### 1.1 LOADING DATA

PDP-11 BASIC is an on-line, conversational program for use from the Teletype (terminal) keyboard, in a paper tape environment. It can be run in the minimal 4K configuration. Any additional core storage can be utilized for user program storage. If BASIC is not in core, directions for loading and responding to its initial dialogue can be found in Chapter 7.

After the initial dialogue has been completed, BASIC prints

READY

to indicate that it is in command mode. At this point the user can begin to type in his program.

After performing user services, such as printing data on the terminal printer or punching out or reading in user programs on paper tape, BASIC returns automatically to command mode.

#### 1.2 THE BASIC LANGUAGE

BASIC statements are explained, beginning in Chapter 2, along with the rules of BASIC syntax. Throughout the text, simple examples have been used in an effort to illustrate clearly the operation of each statement. A number of useful sample programs are furnished in Chapter 9 and have been annotated to explain program logic and the working of certain BASIC statements.

### 1.2.1 Documentation Conventions

Certain conventions are used throughout the manual in clarifying examples of BASIC syntax.

a. Angle brackets indicate essential elements of the statement or command being described:

LET  $\langle \text{variable} \rangle$  =  $\langle \text{expression} \rangle$ 

b. Square brackets indicate a choice among two or more possibilities:

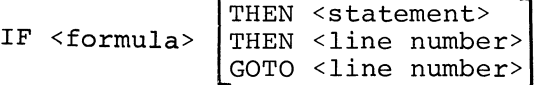

### c. Braces indicate optional matter or a choice among optional elements:

PRINT {list}

Items in lower case print, such as list under item c, above, are supplied by the user, according to rules explained in the text. Items in capitals, such as THEN and GOTO under b, above, must appear exactly as shown.

d. User input (from the keyboard) to a running program is underlined whereas program printout is not underlined.

### 1.2.2 Deferred and Immediate Modes

BASIC programs are most frequently written in deferred mode, that is, with a number preceding each line to indicate its sequence in the program. In this mode, statement execution is deferred until a specific command (e.g., RUN or GOTO) is typed. In deferred mode the program is stored in core memory where it can be edited, debugged, run, rerun, and, if desired, saved on paper tape for future use.

 $\boldsymbol{\mathcal{L}}$ 

One of the special features of PDP-11 BASIC is that certain statements can be typed without the usual preceding line number. Without a line number, the statement is executed when the RETURN key is typed at the end of the line. The result of the computation is stored for subsequent use, but the statement by which the result was obtained is lost.

This mode of operation is referred to as immediate, and is useful when BASIC is to serve as a quick calculator. Immediate mode is especially useful in debugging deferred (stored) programs. It can be used, for example, to duplicate and test certain computational statements, and to print the value of variables at various stages of program execution.

### 1.3 KEYBOARD ERROR CORRECTION

Since the keyboard is used for input, typing errors may occur. To expunge unwanted characters from a line being typed, press the RUBOUT key once for each previous character to be deleted. To replace the entire line being typed, type CTRL/U (i.e., hold down the CTRL key while typing the U key; the slash in CTRL/U is shown merely to tie the operations together) then begin again. Input lines are terminated with the RETURN key. If the RETURN key is typed before a typing error is discovered, the line must be edited as described in Section 1.4 below.

 $1 - 2$ 

### 1.4 PROGRAM EDITING

Programs being created from the keyboard, or those which have been written previously and read in from paper tape, can be edited in line-oriented fashion.

To change or correct a line, simply retype its line number and then the desired statement. For example, the line

LJ0 PRINT A

can be replaced by typing

LJ0 GOTO 20C

The PRINT statement would no longer exist; its place would be occupied by the GOTO statement.

To delete a line, type the line number followed by the RETURN key

10 <RETURN key>

or use the DELETE command. For example,

DELETE 10

will delete line number  $1\beta$ .

DELETE 5, 40

will delete lines 5 through  $4\beta$ .

DEL E TE 1,8191

will delete the entire user program.

1.5 ERROR MESSAGES

As user programs are typed in and executed, an error message may appear on the teleprinter as the result of a typing error, badly formatted or missing statement, etc. The message will appear as follows:

 $1 - 3$ 

#### ERROR xxx AT LINE yyy

where xxx represents an error code and yyy represents the line number of the line containing the error. All error codes are explained in Chapter 6.

### 1.6 SPECIAL FUNCTIONS

BASIC contains a number of special functions which perform specific mathematical operations. It is not necessary, for example, to create an original program to find the cosine of a given angle. The BASIC mathematical function COS followed by a parenthesized argument (angle) will compute this value automatically for the given angle. BASIC's mathematical functions are described in Chapter 4.

### 1.7 SPECIAL FEATURES OF PDP-11 BASIC

PDP-11 BASIC has a number of added features, as compared with standard Dartmouth BASIC, which make it simpler to use and which are especially helpful in debugging user programs. These features are noted throughout the text and listed along with BASIC's limitations in Appendix A.

 $\dot{\frown}$ 

### CHAPTER 2

#### BASIC VOCABULARY AND SYNTAX

Figure 2-1 (on next page) will serve to illustrate some BASIC fundamentals. The program (lines numbered  $1\rlap{/}$  through 2 $\rlap{/}$  in Figure 2-1) is a typical BASIC program. The REMARK statement in the first line (line  $1/\beta$ ) and the printed results (following the command RUN) indicate that the program computes and prints interest payments.

### 2.1 LINES

Each line of the program begins with a number and is terminated with the RETURN key which is non-printing. The line number must be an integer from 1 to 8191. Statements are executed in the ascending order of their line numbers regardless of the sequence in which they appear. To allow later insertion of new lines, it is advisable to number lines by fives or tens.

Notice in Figure 2-1 that each line number is followed by a word indicating what BASIC is to do or how it is to handle the data that follows the word. There are various types of BASIC statements, each is identified by the word which introduces the statement (LET, FOR, IF, DEF, etc.).

All BASIC statements and computations must be written on a single line; they cannot be continued onto a following line. However, more than one statement may be written on a single line when each statement after the first is preceded by a colon. (Multiple statement lines are a special feature of PDP-11 BASIC.) For example:

 $10$  INPUT  $A$ ,  $B$ ,  $C$ 

is a single statement line, whereas

20 LET X=11: PRINT X, Y, Z: IF X=A THEN 10

is a multiple statement line containing three statements: LET, PRINT, and IF. Most statements may be used anywhere in a multiple statement line; exceptions are noted in the discussion of each statement.

 $2 - 1$ 

```
10 REMARK -- PFOGRAM TO COMPUTE INTEREST PAYMENTS 
20 PRINT "INTEREST IN PERCENT";: INPUT J
26 LET J = J/10030 PRINT "AMOUNT OF LOAN";: INPUT A
LJ0 PFil\JT "NUMBER OF YEARS";: I.\JPU1 r.\J 
50 PFi1'\JT "NUMBER OF PAYMENTS PER YEAR";: I.\JPUT M 
60 LE 1 N 
65 LET I = J/M
70 LET B 
1 +I 
75 LET R = A*I/(1-1/BtN)
78 PRINT 
80 PRINT "AMOUNT PER PAYMENT ="; R<br>85 PRINT "TOTAL INTEREST ="; R<sup>,</sup>
85 PRINT "TOTAL INTEREST ="; R*N-A88 PRINT 
90 LET B= A 
95 PRINT " INTEREST 
100 LET L = B* I
                           APP TO PRIN BALANCE"
110 LET P = R-L 
120 LET B = B-P 
130 PRINT L, p, B 
140 IF B>=R GOTO 100 
150 PRINT B*I, R-B*I
160 PRINT "LAST PAYMENT =" B*I+B200 END 
RUN 
INTEREST IN PERCENT? 9 
AMOUNT OF LOAN? 2500 
NUMBEF: OF YEARS? 2 
NUMBER OF PAYMENTS PER YEAR? 4 
AMOUNT PER PAYMENT = 344.9615TOTAL INTEREST 
                   = 259.6921INTEREST
 56°25 
 49.75399 
 43.11182
               APP TO PRIN 
                288.7115
                295-2075 
                301°8497 
                              BALANCE 
                               2 21 1 • 28 8 
                                1916.081 
                                1614-231
```

```
315°5857 
322-6864 
               990-0043 
               667·3178
```

```
15·01465 
7°5908LJ7 
                329-9469 
                337.3707 
                                 337.371
```
308-6413

```
STOP AT LINE 200 
READY
```
LAST PAYMENT =  $344.9618$ 

36 -3202 29.37577 22°2751

**Figure 2-1. A BASIC Program with Results** 

1305·59

### **2.2 REMARK STATEMENT, REM**

**The REMARK statement is used to insert notes and comments in user programs. Any legal character (see Appendix C) may appear in a REMARK statement. The word REMARK can be abbreviated to REM.** 

 $\sim$   $\sim$ 

------- ---------

It is often useful to put the name of the program and information on what it does in a REM statement at the beginning. Remarks throughout the body of a long program will help later debugging by explaining the functions of various sections of the program.

REM statements have no effect on the running of the program. They do, however, take up storage space which can be critical in small memory configurations.

When used in a multiple statement line, the REM statement must be last since BASIC ignores everything on a line after REM.

### 2.3 STOP AND END STATEMENTS

The program in Figure 2-1 concludes with an END statement. The END statement should be included in programs intended for long term use. It assures that they can be executed in other than the single user BASIC environment.

The END statement must be placed at the end of the program, i.e., it must have the highest line number of any program statement.

STOP statements can be used anywhere in a program to terminate program execution; they mark the logical places for program termination rather than the physical end of the program.

A program intended only for temporary use can be written without an END or STOP statement as a terminator; it will terminate normally at the highest numbered line.

STOP is useful in debugging user programs. It can be placed at critical points in the program so that during execution the program will halt at these points. At the halt, PRINT can be used in immediate mode to examine the value of specific variables. If program execution appears correct at that point, execution may be continued with an immediate mode branch to the statement following STOP (see GOTO, Section 3.10), or the STOP statement may be deleted and the program restarted using RUN.

### 2 • 4 RUN COMMAND

*r-·-*

When the user program has been typed in deferred mode, as in Figure 2-1, it is ready for execution with the RUN command.

 $2 - 3$ 

When the RUN command is issued, BASIC executes the program. If a fatal error is detected, execution is halted and an error message is printed. If an error is non-fatal, an error message is printed and program execution is continued.

### 2.5 DATA INPUT

Following the RUN command in Figure 2-1 (after line 200) four questions appear followed by question marks. The questions result from the PRINT statements at lines 20, 30, 40 and 50. The question marks result from the INPUT statements at the end of these multiple statement lines.

The numbers appearing after the questions (underlined for documentation purposes) were typed by the user. How to input to and output from a running user program is described in Chapter 3.

### 2.5.1 Constants

BASIC accepts constants expressed as integers, decimal numbers, or in exponential format, i.e., a decimal number times some power of ten, such as 23.4E2 which is equivalent to 2340. The E can be read as "times ten to the th power", where the power is specified by the number following the E.

The following rules apply to numbers in exponential format.

- 1. The exponent may be unsigned if positive (1234.56E 3). A negative exponent must be signed, e.g., 1234.56E-3.
- 2. The exponent must be in the range -9800 to +98¢¢.

Results of computations are printed out as integer or decimal numbers when the result will fit in nine spaces, i.e., seven digits plus a sign (space when positive) and a decimal point. Outside this range they are printed out in exponential or E format in a maximum of fifteen characters, i.e., sign (if negative) or space, decimal point plus seven significant digits, E symbol, sign or space, and exponent of up to four digits. Shown below are some user-supplied values with their equivalents as printed out by BASIC.

----------------

 $\overline{\phantom{0}}$ 

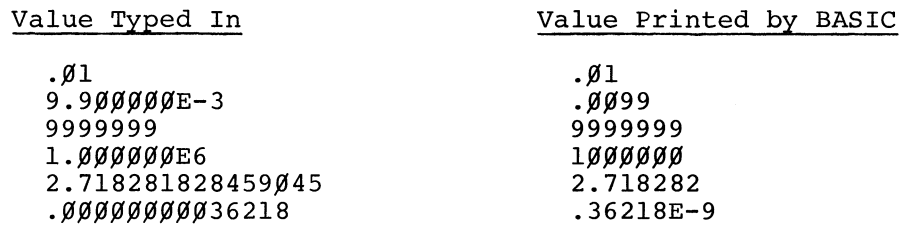

### 2.5.2 Variables

A variable is a symbol which represents a number. It is formed by a single letter or a letter followed by a single digit. For example:

I B3 X C8

Variables are used in the program where actual values are not known when writing the program and where certain values are expected to change.

### 2.5.3 Expressions

Expression, when referred to throughout the manual, implies a constant, a variable, or combination of either or both separated by arithmetic operators and parenthesized, if necessary. Example:

A+B-4/C\*l.2+7/(l+A)

Table 2-1 below lists the symbols used to indicate arithmetic operations in BASIC expressions. Section 2.5.4 explains the rules under which BASIC expressions are evaluated.

### 2.5.4 Evaluation of Expressions

In evaluating expressions, BASIC performs arithmetic operations in the order of priority indicated in Table 2-1. Parenthesized portions of expressions are evaluated first. Nested parenthesized groups are evaluated beginning with the innermost grouping, working outward.

-----------------------------------------·-----~--- --·----

### TABLE 2-1

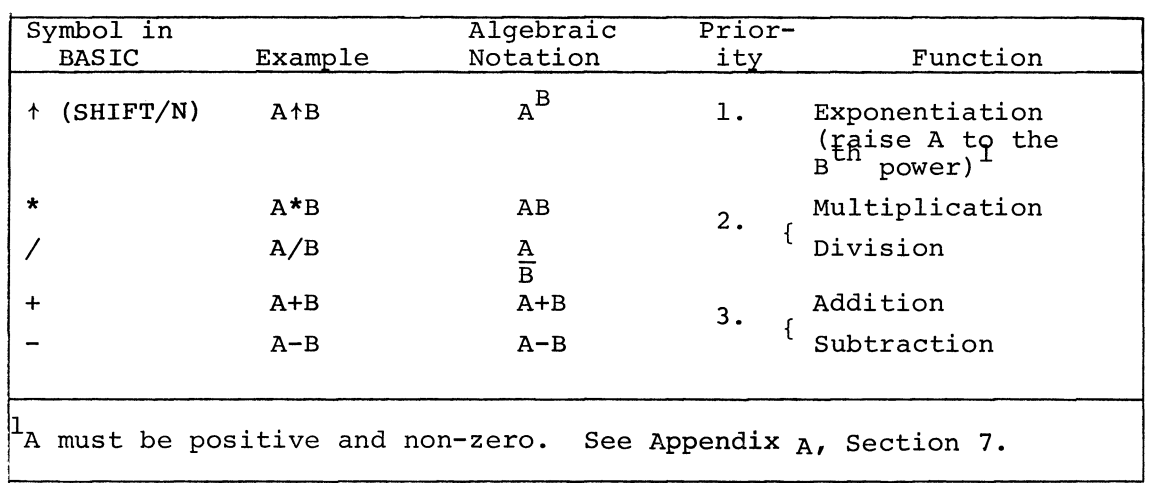

Arithmetic Operators

Through the use of parentheses the order of priority of arithmetic operations, and the final value of an expression, can be changed.

This can be shown by evaluating the following expressions, which are alike except for the inclusion of parentheses in the second:

> 1)  $A*B^*2+C/2$ 2)  $A^*( (B^+2+C)/2)$

Letting  $A=7$ ,  $B=2$ , and  $C=4$  we get:

1)  $7 * 2 + 2 + 4/2$ 

Evaluating according to BASIC's rules we get, in successive steps:

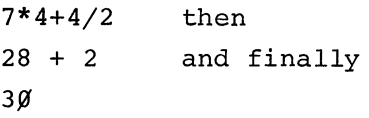

The second expression yields:

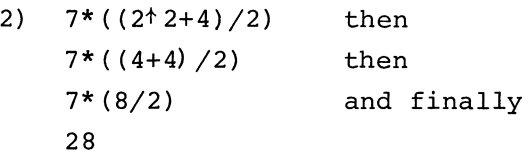

### 2.5.S Arithmetic Functions

In addition to constants and variables, the call names of BASIC arithmetic functions -  $SIN(X)$ ,  $COS(X)$ ,  $LOG(X)$ , etc., as described in Chapter 4, can be used as expressions or elements of expressions. The external function EXF(X), as described in Chapter 8, may also be used in this manner.

------ ~----- -

 $\label{eq:2.1} \frac{1}{\sqrt{2\pi}}\int_{0}^{\infty}\frac{1}{\sqrt{2\pi}}\left(\frac{1}{\sqrt{2\pi}}\right)^{2\alpha} \frac{1}{\sqrt{2\pi}}\int_{0}^{\infty}\frac{1}{\sqrt{2\pi}}\left(\frac{1}{\sqrt{2\pi}}\right)^{\alpha} \frac{1}{\sqrt{2\pi}}\frac{1}{\sqrt{2\pi}}\int_{0}^{\infty}\frac{1}{\sqrt{2\pi}}\frac{1}{\sqrt{2\pi}}\frac{1}{\sqrt{2\pi}}\frac{1}{\sqrt{2\pi}}\frac{1}{\sqrt{2\pi}}\frac{1}{\sqrt{2\$ 

#### CHAPTER 3

COMPUTATIONAL, DATA INPUT AND OUTPUT, AND LOGICAL STATEMENTS

### 3.1 LET STATEMENT

The LET statement is used to assign a value to a variable. The general format of the LET statement is:

LET <variable> = <expression>

The following four statements illustrate two forms of the LET statement.

> 10 LET A= 1 20 LET B=2 30 LET C=A+l 40 LET X=A+B+C+1

When these statements are executed, the value of X at line 40 will be 1+2+2+1 or 6.

The LET statement can be used anywhere in a multiple statement line.

### 3.2 PRINT STATEMENT

The PRINT statement is used to output (print) data on the teleprinter. The general format of the PRINT statement is:

### PRINT {list}

where the list may consist of an expression, a text string, or both. As the braces indicate, the list is optional.

The PRINT statement alone:

20 PRINT

may be used to roll the teleprinter platen, inserting a blank line in the program printout.

PRINT statements can be used to perform calculations: by evaluating the expression contained in the list and printing out its constant value. The value resulting from the computa-

----------------------------------------- -·-------·-------

tion is printed out but not retained for use in subsequent statements. The preceding example (Section 3.1) could have been written as follows, substituting a PRINT statement for the final LET statement to obtain printed results:

```
10 LET A=l 
20 LET B=2 
30 LET C=A+l 
40 PRINT A+B+C+l 
RUN 
6 
STOP AT LINE 40 
READY
```
The PRINT statement may be used anywhere in a multiple statement line.

### 3.3 FORMATTING PRINTOUT

By placing a comma after the expression in the PRINT statement, subsequent values will be printed on a single line, as the following example demonstrates.

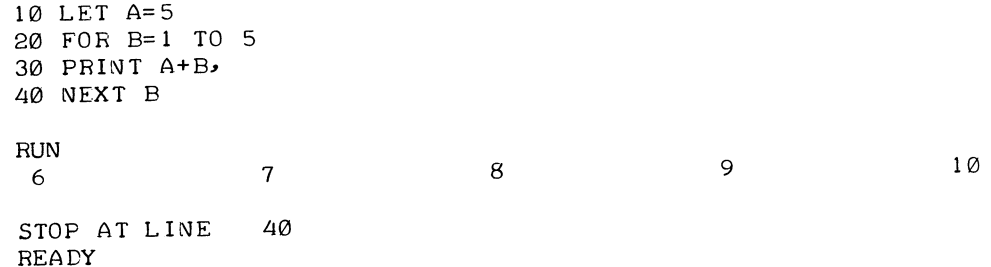

BASIC formats the Teletype print spaces into five print zones of 14 spaces each. When an item in a PRINT statement is followed by a comma, the next value to be printed will appear in the next available print zone.

If the PRINT statement contains several items (e.g., constants and variables), inclusion of an extra comma between two items causes a print zone to be skipped. For example:

```
30 LET A=l: LET B=2: LET C=3 
40 PRINT A,,B,C, 1.4
RUN 
                                                         1 \cdot 42 3 1 
STOP AT LINE 40 
READY
```
If the last item in a PRINT statement is followed by a comma, the next value to be printed will appear in the next available print zone, even though it is in a separate PRINT statement. For example:

```
10 LET A=l: LET B=2: LET C= 3 
20 PRINT A, 
30 PRINT B 
40 PRINT c 
RUN 
 1 2 
3 
STOP AT LINE 40
READY
```
If a tighter grouping of printed values is desired, the semicolon can be used in the same manner as the comma. It will cause each value to be printed two spaces to the right of the preceding printout. A semicolon following the last item in the list will cause the next printed value to appear two spaces to the right of the preceding value on the same print line (provided the end of the print line has not been reached) • The following example shows various uses of the semicolon and the comma.

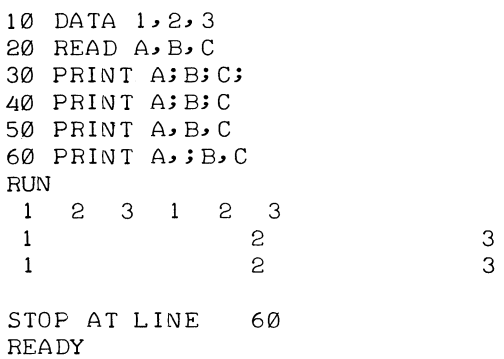

### 3.4 CHARACTER STRINGS AND EXPRESSIONS IN PRINT STATEMENTS

The PRINT statement may be used to print a message, comment, or any string of characters. This is done by delimiting the characters to be printed with quotation marks. For example:

> 10 PRINT "THIS IS A TEXT STRING" **RUN** THIS IS A TEXT STRING STOP AT LINE 10 READY

A single PRINT statement can be used to print character strings and computed values. For example:

40 PRINT "AVERAGE GRADE IS " X

would cause BASIC to print the following (where X=83.4):

AVERAGE GRADE IS 83·4

When a character string is printed, only the characters between quotes appear; no leading or trailing spaces are added. Leading and trailing spaces may be added within the quotation marks using the keyboard space bar. They will appear in the printout.

When a comma is separating a text string and a following PRINT list item, the following item is printed beginning at the next available print zone. Semicolons separating text strings and other items are ignored. However, a semicolon appearing as the last item of a PRINT list will always suppress the line feed/ carriage return. In the following example the 2 printed in line 30 immediately follows the "Z" text string in line 20. The space separating the Z and the 2 is the sign space; if X equalled minus two, the minus sign would appear between the Z and 2 without a space.

```
10 LET X=2 
20 PRINT "GRADE","40";;;"z"; 
30 PRINT X 
RUN 
GRADE 40Z 2
STOP AT LINE 30 
READY
```
Any algebraic expression in a PRINT statement will be evaluated with the current values of the variables and the result will be printed. For example:

> 5 LET A= 7 8 • 8 6 10 PRINT "THE RESULT IS" 40\*10+23.82-A RUN THE RESULT IS 344.96 STOP AT LINE 10 READY

The above demonstrates the omission of the format control characters following a text string, as well as the ability of the PRINT statement to print text and perform calculations.

#### 3.5 FOR AND NEXT STATEMENTS

The FOR and NEXT statements are used to mark the beginning and ending points of program loops. Any statements between the FOR statement and its corresponding NEXT statement will be executed repeatedly according to conditions supplied within the FOR statement.

The general format of the FOR statement is:

FOR<variable>=<expression>TO<expression>{STEP<expression>}

The general format of the NEXT statement is:

NEXT<variable>

The variable following FOR in the FOR statement is referred to as the "control variable". The same variable must appear in the NEXT statement which defines the end of the loop.

The upper and lower values represented by the expressions preceding and following TO in the FOR statement are referred to as the "range" of the control variable. Each value within the range is computed and assigned to the control variable for one iteration of the loop.

The following example illustrates the FOR-NEXT statement and the formation of a program loop.

> 10 LET A= 5 20 FOR B= 1 TO 5 30 PRINT A+B 40 NEXT B 50 <next statement>

In line 20 the variable B is assigned the values 1, 2, 3, 4, and 5. Since it cannot have each of these values simultaneously, a loop is formed beginning with the FOR statement at line 20 and ending with the NEXT statement at line 40. The statements within the loop are re-executed five times, each time with a new value of B. The NEXT statement causes repeated jumps to line 20 until B reaches its final assigned value of 5. When these statements are executed, BASIC prints the values 6, 7, 8, 9, and 10. When B reaches its ultimate value of 5, control passes to whatever statement may follow line 40.

Each FOR statement within a program must be succeeded by a NEXT statement; NEXT cannot be used without a preceding FOR statement.

### 3.5.1 Use of STEP

In the preceding example, line  $2\beta$  could have been written

20 FOR B=l TO 5 STEP 1

The STEP modifier is optional when the step value desired is +l. It is required when the step value desired is other than +l, for example:

```
10 FOR A=l TO 8 STEP 2 
20 PRINT A 
30 NEXT A 
40 <next statement>
```
When these statements are executed BASIC prints the initial value of 1, then adds 2 to arrive at the next value, etc. It will print out 1, 3, 5, and 7, then program control will revert to line  $4\beta$ , the next statement outside of the loop.

A negative step value is legal:

```
10 LET A=5 
20 FOR M=A TO 1 STEP -1 
30 PRINT M 
40 NEX1 M
```
When executed these statements will print the values 5, 4, 3, 2, and 1.

For positive step values, the loop is executed as long as the control variable is less than or equal to its final value. For negative step values the loop continues as long as the control variable is greater than or equal to its final value.

If the initial value is greater than the final value and a positive step is indicated, or if the initial value is less than the final value and a negative step value is indicated, the body of the loop is not executed.

The FOR and NEXT statements can be written in a multiple statement line, provided: FOR is the first statement on its line, and NEXT is the last statement on its line.

### 3.5.2 Control Variable Value

The initial and final values of the control variable are computed only once - upon initial entry to the FOR loop. The control variable value can be modified within the loop.

Upon exit from the loop, the control variable retains the last value used within the loop, as shown in the following program.

> 5 REM - TEST FOR CONTROL VARIABLE VALUE 6 REM - AT EXIT FROM "FOR" LOOP 10 FOR A=l TO 8 STEP 2 20 PRINT A; 30 NEXT A 33 REM - NEXT STATEMENT IS OUTSIDE THE LOOP. 34 REM - IT PRINTS FINAL COMPUTED VALUE OF 35 REM - CONTROL VARIABLE "A"• 40 PRINT : PRINT A RUN 1 3 5 7 7 STOP AT LINE 40 **READY**

When the variable is tested with the PRINT statement at line 40, outside of the loop, it is found to have a value of 7. The program above stopped at line 40, as is indicated by the message STOP AT LINE  $4\%$ .

# 3.5.3 Nested FOR Statements

FOR statements can be nested to allow the programming of loops within loops, as shown below.

> 10 FOR A= 1 TO 5 20 FOR B=2 TO 10 STEP 2 30 LET X=A + B 40 NEXT B 50 NEXT A 55 PRINT x RUN 15 STOP AT LINE READY 55

--------------------------------------- --------~--

Lines 20 to 40 are executed 25 times -- five times for each value of A in line 10.

Correct nesting of FOR loops is diagrammed below.

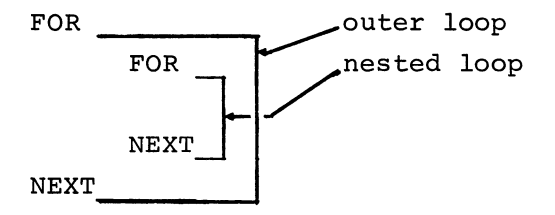

All statements of a nested loop are executed after the FOR statement of the outer loop and before the NEXT statement of the outer loop is encountered.

Additional levels of nesting are possible. However, deep nesting is costly in terms of working storage (see Appendix A for specific data on storage requirements). For a practical example of nested loops, see Section 3.12.3.

### 3.6 DATA and READ Statements

In previous examples, LET statements have been used to assign constant values to single variables; if more variables were needed, more LET statements were included. However, in programs requiring many variables and constant values, READ and DATA statements should be used.

The DATA statement introduces a numeric constant, or a series of constants, into a program. READ associates variable names sequentially with the constant values supplied by DATA statements.

READ and DATA statements must accompany one another in user programs, but they need not be paired. If nine variables appear in one or more READ statements, there must be at least nine constants in one or more DATA statements (see Section 3.7 for the exception).

In the following example, all data is introduced in a single DATA statement. It is used at separate points in the program by two READ statements.

```
10 DATA 1,5,3,7,9 
20 READ A, B 
30 LET X = A + B40 PRINT A, B, X50 READ V, Q, R
60 LET X = X+V+Q+R70 PRINT 
80 PRINT X, V, Q, R
RUN 
 1 \t\t 5 \t\t 625 3 7 9
STOP AT LINE 80
READY
```
In executing the above program BASIC ignores the DATA statement until it encounters a READ statement. It then goes back to the lowest numbered statement line of the program to search for a DATA statement. Above, it finds one at line 10, the first line of the program.

Taking constant values sequentially, it associates them with variables in the READ statement, also taken sequentially: A is assigned a value of 1, and B of 5. Establishing a pointer at the next data element, 3, it reverts to line  $3\beta$ , the next unexecuted statement.

In line 30 a new variable, X, is introduced with a LET statement and given a computed value of 6.

At line 50 another READ statement is encountered containing three new variables. This time BASIC does not search for the DATA statement but refers to its pointer to obtain the next unused data element. Variables  $V$ ,  $Q$ , and R are assigned the constant values 3, 7, and 9.

In line 60 a computation is performed and in line 70 the latest computed value of X and the assigned values of V,  $Q$ , and R are printed.

(Note that X in line 60 retains its computed value from line 30. Line 60 is evaluated as X=6+3+7+9.)

Several error messages are associated with DATA and READ statements; see error codes 19, 20, 21, and 123 in Chapter 6. With regard to 123, each variable in a program must be in a READ statement, in a LET statement to the left of the = symbol, or in a FOR statement prior to use in an expression or PRINT list.

The DATA statement cannot be included in a multiple statement line; it must be the only statement on a numbered line.

The READ statement may be placed anywhere on a multiple statement line.

### 3.7 RESTORE STATEMENT

The RESTORE statement makes it possible to recycle through DATA statements beginning with the lowest numbered DATA statement in a program. For example:

> LJ0 DATA 1, 2 50 READ A,B 60 PRINT A, B 70 RESTORE 80 READ C, D 90 PRINT c, D RUN 1 2  $\mathbf{1}$ 2 STOP AT LINE 90 READY

The RESTORE statement at line 70 allows the READ statement at line 80 to obtain values from the DATA statement, even though the same values were used previously in the READ statement at line 50. Without the RESTORE statement an error message, indicating lack of data for the READ statement, would have occurred at line 80.

In the following program, the RESTORE statement causes the second READ statement, at line 60, to take constant values from the first DATA statement, at line 10, rather than from the second, at line 50.

```
10 DATA 1, 2 
20 READ A,B 
30 PRINT A, B 
40 RESTORE
50 DATA 3, 4
60 READ C,D 
70 PRINT c, D 
RUN
 1 2 
                \circSTOP AT LINE 70
READY
```
The RESTORE statement may be used anywhere in the program -on a line by itself or anywhere in a multiple statement line.

RESTORE has no effect in programs without DATA and READ statements.

#### 3.8 INPUT STATEMENT

This statement is used to enter data from the keyboard while the program is running. The data is typed in as BASIC asks for it. For example:

### 10 INFUT A, B, C

will cause BASIC to pause during execution, print a question mark, and wait for the user (you) to type three numerical values. The constant values must be separated by commas and terminated with the RETURN key. Only one question mark is printed for each INPUT statement.

If enough values are not supplied, BASIC will print:

#### ERROR 121 AT LINE nnn

If too many values are supplied, BASIC will print:

### ERROR 122 AT LINE nnn

where nnn is the line number of the INPUT statement. In either case, BASIC will print another question mark and wait for the requested input.

The INPUT statement may be used anywhere in the program - on a line by itself or anywhere in a multiple statement line.

### 3.9 GOSUB AND RETURN STATEMENTS

It is often desirable to write a group of statements (a subroutine) only once in a program and then branch to the subroutine repeatedly from various points in the program. The last statement of the subroutine should be a RETURN statement. The GOSUB statement is used to branch (jump) to the first statement of the subroutine.

The RETURN statement must be used in conjunction with GOSUB. However, a single RETURN statement will suffice for a single subroutine branched to by more than one GOSUB, as illustrated below. The subroutine in lines 75 through 78 is entered from the GOSUB's in lines 20, 40, and 55, and exited by the RETURN in line 78.

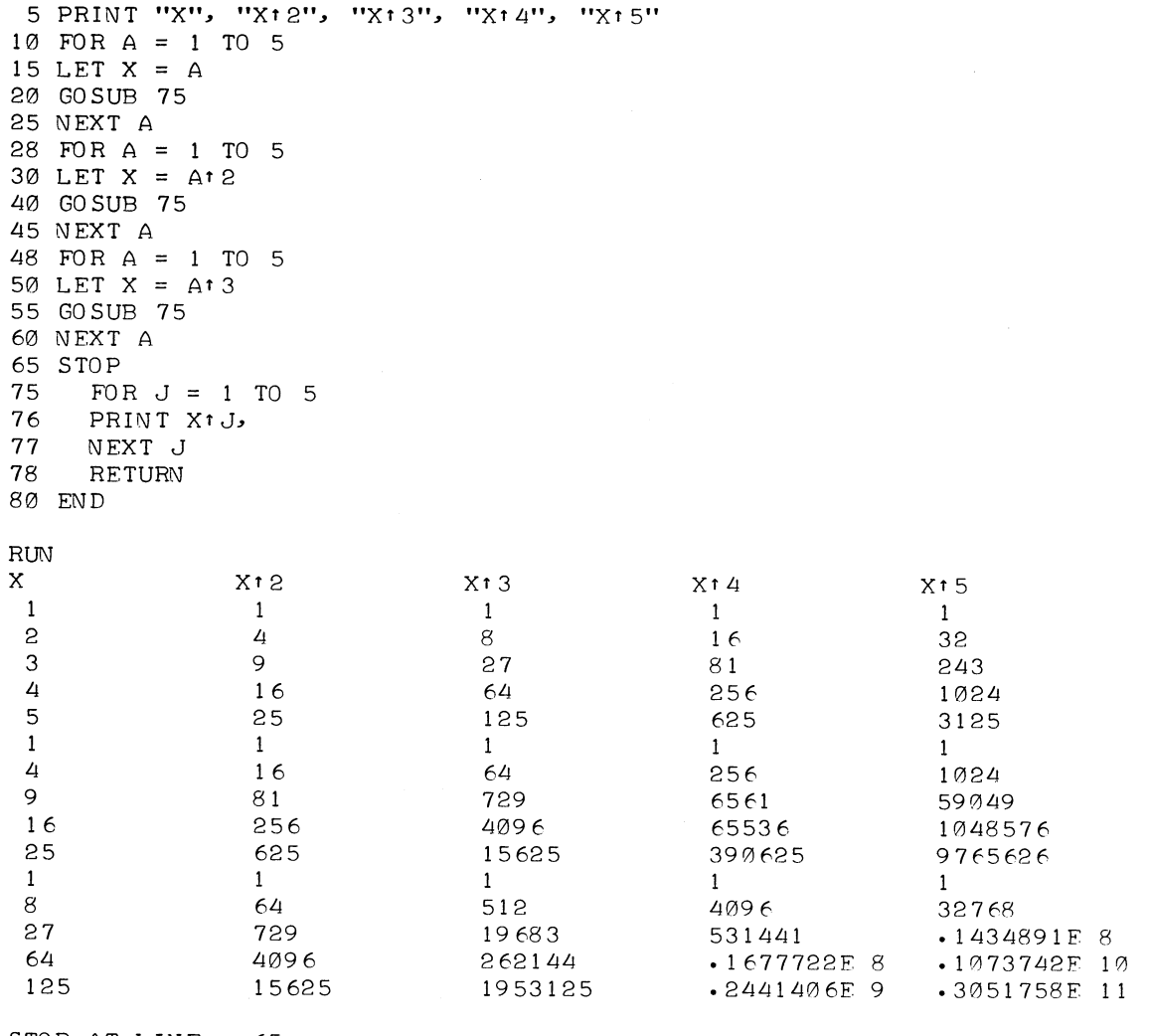

STOP AT LINE 65 READY

Both GOSUB and RETURN can be written in multiple statement lines, provided they are the final statements in their respective lines.

### 3.9.l Nested Subroutines

Subroutines may contain calls to other subroutines. When written this way, the inner subroutine call is referred to as nested. Such ordering might appear as follows, where a GOSUB statement at line 20 calls a subroutine at line 100, which in turn calls a nested subroutine at lines 117 and 150. Note in the following example that one RETURN statement serves all three GOSUBs.

> 10 DATA 2, Li 15 READ A, B 20 GO SUB 100 25 STOP 100 LET X=A 11 5 LET Y=B 11 7 GO SUB 180 1 30 LET X=Xt 2 140 LET Y=(Yt2) 150 GO SUB 180 160 LET X=A + l/A 170 LET Y=B - l/A 180 PRINT X, Y 182 RETURN RUN 2  $4$ Li 16  $2 \cdot 5$  3.5 STOP AT LINE 25 READY

Such nesting can be carried to any level. The only restriction is: for each nested subroutine entered a return address (line number) must be stored until the RETURN statement is executed. In systems with limited core space, deep nesting may reduce working storage below the requirement for the user program. (See Appendix A for storage requirements.)

An example of nested subroutine calls is illustrated in Figure 3-1.

| XXX | GOSUB $100$<br>. <next statement=""></next> |
|-----|---------------------------------------------|
| XXX | STOP                                        |
| ıøø | $GOSUB$ 2 $\emptyset$ $\emptyset$           |
| 1Ø5 | <next statement=""></next>                  |
| 13Ø | $RETURN - -$                                |
| 2ØØ | <1ST SUBROUTINE STATEMENT>                  |
| 24Ø | RETURN                                      |
| 25Ø | <b>END</b>                                  |

Figure 3-1. Nested Subroutine Call

In Figure 3-1, above, from line 100 until line 240 two return addresses are stored.

### 3.10 UNCONDITIONAL BRANCH, GOTO STATEMENT

The GOTO statement causes an immediate jump to an indicated line number. Program execution continues sequentially again beginning with the statement jumped to, as shown in the following example:

```
10 DATA 1, 2, 3, 4, 5
15 READ X 
20 PRINT X+1
40 GOTO 15 
RUN 
2 
 3 
 4 
 5 
 6 
ERROE 
READY 
          20 AT LINE 15
```
The general format of the statement is :

10 GOTO <line number>

Statements 15, 20, and 40 in the above example constitute a loop. These three statements are re-executed continuously with a new value of X each time line 15 is executed, until the last constant value previously introduced at line 10 is used.

-------------

Program execution ends with an error message, indicating that all data values have been used. This error message does not indicate that the program printout is inaccurate (error messages are explained in Chapter 6).

In the following example, the GOTO statement provides a jump to an INPUT statement so that the program loops continually.

> 10 INPUT A 20 PRINT A, 30 LET A=AtA 40 PRINT A 50 PRINT 60 GOTO 10

If written on a multiple statement line, GOTO must be the last statement on the line.

#### 3.11 CONDITIONAL BRANCH, IF STATEMENT

----------- ---------------------

The IF statement supplies a conditional program branch. The general format of the statement is:

45 IF <expression> <operator> <expression>|THEN THEN <statement> GOTO <line number>  $|$ THEN <line number>

### NOTE

The IF-THEN <statement> sequence is a special feature or PDP-11 BASIC.

THEN can be followed by any statement including another IF statement. If a line number follows THEN, the IF-THEN statement operates in the same manner as IF-GOTO.

When BASIC encounters the IF statement, it evaluates the expressions and compares them according to the requirements of the logical operator, shown in Table 3-1. If the test condition is met, the remainder of the statement beginning with THEN or GOTO is executed. If the test condition is not met, the next sequentially numbered statement after the IF statement is executed.

In the following example, a FOR-NEXT loop is in lines 10 to 35; the range of the control variable is l to 10. The IF-GOTO statement is used to limit the range of the variable contained in the FOR-NEXT loop. Operation of the loop continues until the relationship A>4 is true, then immediately branches to line 55.

 $3 - 15$ 

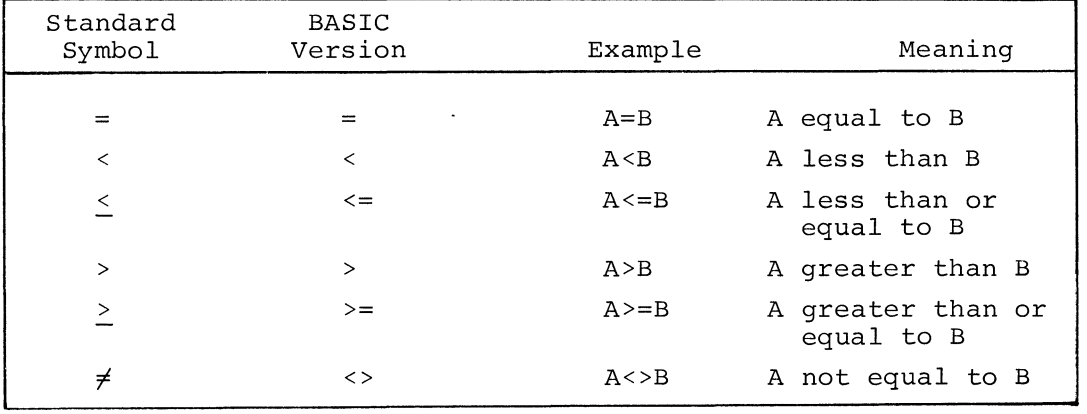

 $\sim$ 

10 FOR A=l TO 10 20 LET X=At 2 25 IF A>4 GOTO 55 30 PRINT X 35 NEXT A 40 PRINT "VALUE OF A IS " A 55 STOP  $\rm RUN$ 1 Lj 9 16 STOP AT LINE 55 READY

If line 10 is changed to

10 FOR A= 1 TO 3

the conditional statement at line 30 will have no effect on the program. The loop will end normally when A reaches a value of 3 and program execution will continue with the PRINT statement at line 40.

In the following example, THEN is followed by a line number at line 45 and by a statement at lines 40 and 50.

At line 40, if X is less then or equal to 70, BASIC goes to line 45 and the PRINT statement at line 40 is not executed.

At line 45, if X is less then or equal to 70, BASIC goes to line 50 and the jump (or branch) to line 20 is not executed.

3-16

~~------------ -------
At line 50, if X is greater than 70, BASIC goes to line 55 and the PRINT statement at line 50 is not executed.

> 10 REM - PROGRAM TO ASSESS GRADES 20 PRINT 25 INPUT A,B,C,D  $30$  LET X =  $(A+B+C+D)/4$ 35 PRINT: PRINT 40 IF X>=70 THEN PRINT X; "SATISFACTORY GRADE" 45 IF X>=70 THEN 20 50 IF X<70 THEN PRINT "FAILED THIS COURSE" 55 GOTO 20

RUN

 $355, 67, 78, 89$ 

72·25 SATISFACTORY GRADE

255, 44, 32, 21

FAILED THIS COURSE

?

The IF statement can be used anywhere in a multiple statement line except when a GOSUB or GOTO statement follows THEN. In this case, the restriction on GOSUB applies, i.e., the IF statement must be the last statement on the line.

A THEN-GOSUB statement provides a conditional jump to a subroutine. GOSUB must be the last statement on the line. Completion of the subroutine returns control to the statement on the line following the IF statement (the next line in numerical sequence). An extension of our previous example will illustrate this statement. (Note the conditional GOSUB in line 80.)

> 10 REM - PROGRAM TO ASSESS STUDENT GRADES 15 PRINT 20 PRINT "STUDENT NO -"; 30 INPUT A 40 PRINT "ENTER QUARTERLY GRADES -"; 50 Il\JPUT B,c,D,E 60 LET  $X = (B+C+D+E)/4$ 70 IF X< 70 THEN PRINT "FAILED COURSE - "; X 80 IF X>=70 THEN GOSUB 100 90 GOTO 15 100 IF X>93 THEN PRINT "HONORS -"; X 110 IF X<=95 THEN PRINT "PASSING GRADE -"; X 120 RETURN

STUDENT NO - - ? 1 ENTER QUARTERLY GRADES -745, 55, 60, 40 FAILED COURSE - 50 STUDENT NO -?2 ENTER QUARTERLY GRADES -? 98, 97, 92, 100 HONORS - 96. 7 5 STUDENT NO -? 3 ENTER QUARTERLY GRADES -? 65, 75, 80, 77 PASSING GRADE - 74.25 STUDENT NO -?\*P READY (CTRL/P was typed here)

The IF statement at line 70 allows the PRINT statement on the same line to be executed only if the value of X is less than 70. The IF statement at line 80 causes a jump to the subroutine at lines 100 through 120 if the value of X is greater than or equal to 70.

The RETURN at line 120 is to line 90 which, in turn, causes a jump to line 15 to keep the program looping.

### 3.12 SUBSCRIPTED VARIABLES

RUN

BASIC allows the use of subscripted variables for handling data arrays. Any variable name formulated according to the rules in Section 2.5.2 can be given a series of values: the variable names reference the specific array; the subscripts reference a particular data item in the array. Typical subscripted or array variables are:

 $A(\emptyset)$ ,  $A(1)$ ,  $A(2)$ ,  $A(3)$ ...  $A(n)$ 

when used to reference a one-dimensional array, or list, and

 $A7(\emptyset,\emptyset)$ ,  $A7(\emptyset,1)$ ,  $A7(1,\emptyset)$ ,  $A7(1,1)$ , ...,  $A7(n,n)$ 

when used to reference the data items of the two-dimensional array A7 (BASIC is limited to arrays of two dimensions).

NOTE

Array names consisting of a letter followed by a number are legal; this is a special feature of PDP-11 BASIC.

Subscripts in PDP-11 BASIC begin with (0) for a one-dimensional array and (0,0) for a two-dimensional array. For these initial items the subscript need not be coded with the array name.  $A(0,0)$ ,  $A(0)$ , and A are the same variable.

### 3.12.1 The DIMension Statement

Prior to creating a data array of any size, a DIM statement must be executed to reserve storage space. The statement must contain the array name and maximum potential subscript:

20 DIM A1(4,4)

Because subscripts in PDP-11 BASIC begin with  $(0)$  or  $(0,0)$ , the statement above will reserve space for a 5 x 5 array, or one capable of containing 25 discrete items.

Dimensioning a previously used variable is illegal. For example, the following will produce an error message.

> $10$  LET A3 = C<sup>t</sup>C + B/3 40 DIM A3C 2, 5)

The greatest possible subscript for any array variable is (255) for a variable representing a list, or (255,255) for a variable representing a two-dimensional array. Appendix A, Section A.3 pro-<br>vides data for computing potential array size for a given amount of core.

#### 3.12.2 Generating Arrays

Array variables have special relationships which simplify operations on multiple data items. A list can be formulated, and unique subscripts generated at printout, as follows. (Note that lines 10 to 40 in the example build the array and fill it with zeroes to prepare it for data entry.)

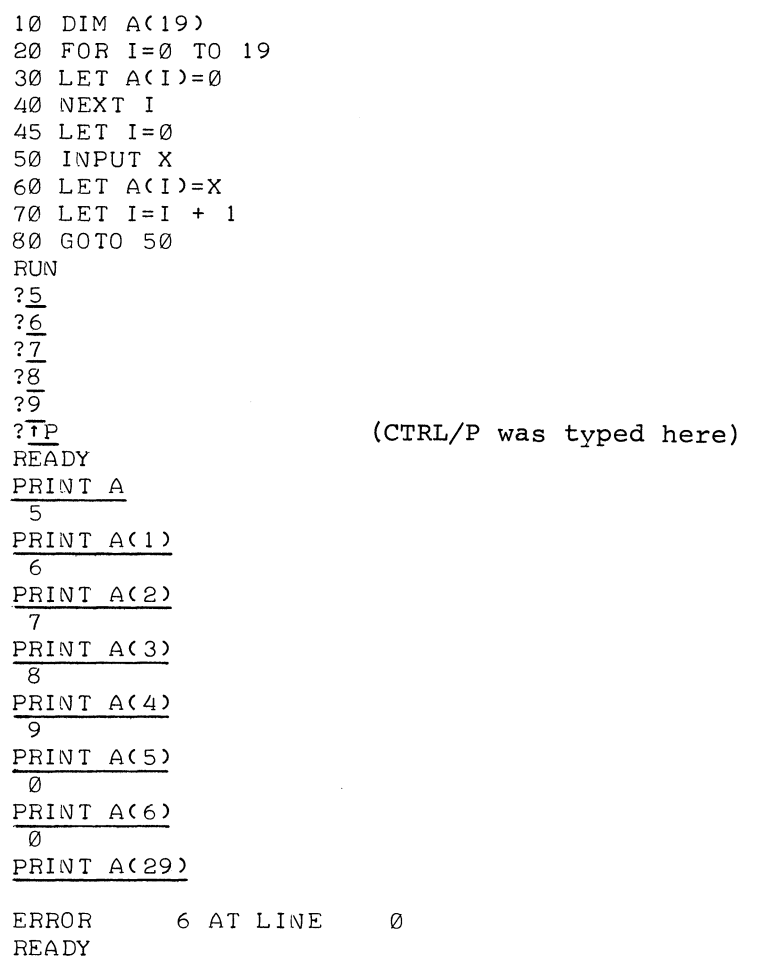

Above, execution of the program is stopped with CTRL/P (see Section 5.5) after the introduction of five constants. PRINT is then used in immediate mode to examine the initial array elements. An attempt to print the contents of an array location beyond the limit set in the DIM statement produces the error message in the next to last line of the example program.

The previous program is continued below to demonstrate how an array can be printed out automatically.

> 85 REM - LINES 90 THRU 120 PRINT THE LIST SEQUENTIALLY 90 FOR I=0 TO 19 100 PRINT "AC "I")", AC I) 110 NEXT I 120 STOP 125 REM - LINES 130 THRU 150 PRINT A PORTION OF THE 126 REM - LIST IN REVERSE ORDER· 130 FOR I=6 TO 0 STEP -1 135 PRINT "AC"!")", ACI) 140 IF I=0 THEN STOP 150 NEXT I

·-----··---

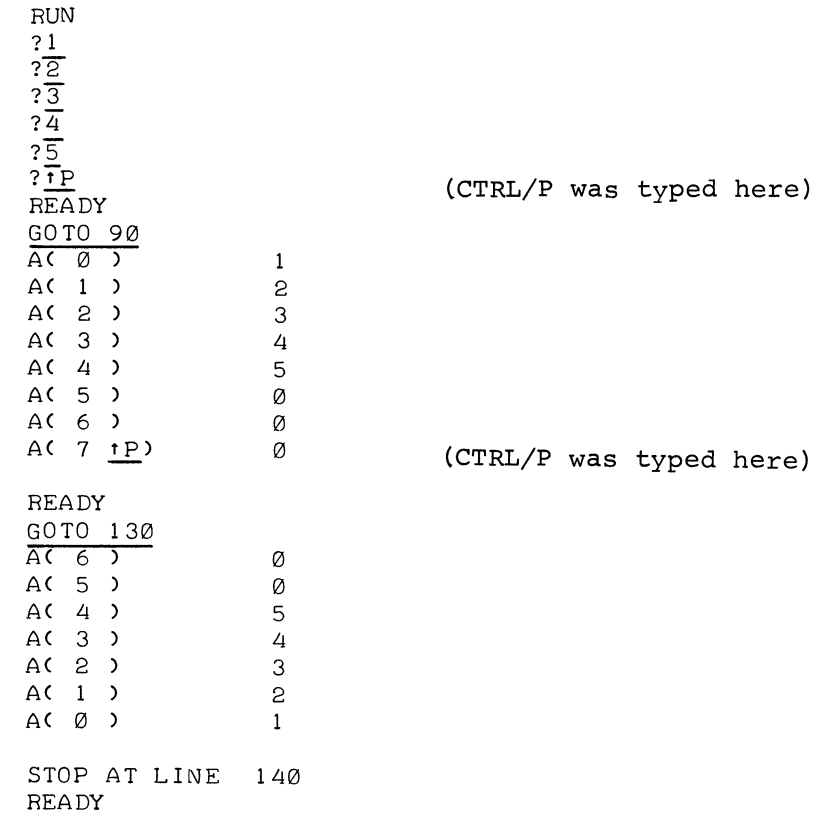

# 3.12.3 Two-Dimensional Arrays

The two-dimensional array is logically represented as a table of two or more rows and columns. A 3 x 3 array, designated M, is represented below:

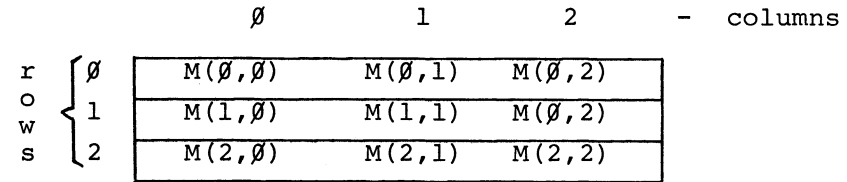

Note that the initial constant in the subscript represents the row designation.

In the following example program, space is reserved for a two-dimensional array (line 10) and it is zero-filled (lines 20 - 45). In lines 20 and 25, the order of subscripts is optional: it does not matter whether the array is zero-filled starting with the first or last array item. However, if the order is reversed:

20 FOR J= 0 TO 4 25 FOR I=0 TO 4

then the order in lines 40 and 45 must be reversed:

40 NEXT I 45 NEXT J

This is to conform to the rule for nested FOR-NEXT loops: the range of the nested loop must lie entirely within the range of the outer loop.

> 10 DIM Ac 4, 4) 20 FOR I=0 TO 4 25 FOR J=0 TO 4 30 LET  $A(I, J) = 0$ 40 NEXT J 45 NEXT I 50 FOR I=0 TO 4 55 FOR J=0 TO 4 60 INPUT X 70 LET ACI,J)=X 80 NEXT J 85 NEXT I 100 FOR I=0 TO 4 105 FOR J=0 TO 4 110 PRINT "AC"I","J")", ACI,J) 120 NEXT J 125 NEXT I RUN ? 1  $\overline{?2}$ ?3 ?LJ  $\overline{.5}$ ?6 ?6 ? f p (CTRL/P was typed here) READY GOTO 100  $AC$  0 , 0  $\mathbf{1}$ AC 0 , 2 3 AC 0 2 AC 0, 3 4 AC 0, 4 5 AC 1, 0 6 AC  $1$ , 6 AC 1, 2  $\oslash$ AC 1, 3  $\varnothing$ AC 1, 41 P (CTRL/P was typed here)  $\varnothing$ READY

Lines 50 - 85 provide for data input from the keyboard, and limit inputs to the number of data spaces available in the array.

Lines 100 - 125 provide for printout and labelling of the array data items. The order of subscripts in lines 100 - 125 must correspond with the order in lines 50 - 85 if the data is to be printed out and labelled in the same order in which it was entered.

The question marks following RUN were printed by the INPUT statement; the integers were typed in by the user. (The entire array was not filled.)

Program printout appears after the immediate mode GOTO 100 statement. Since only seven data items were entered, the program began to print zeroes after the seventh array item.

-------- ---- ------------------

 $\hat{\boldsymbol{\beta}}$ 

#### CHAPTER 4

#### MATHEMATICAL FUNCTIONS

### 4.1 INTRODUCTION

 $\overline{\phantom{0}}$ 

BASIC contains ten functions to perform mathematical operations. They relieve the user from programming his own routines to calculate such things as square roots, logarithms, etc.

These functions have a three-letter call name followed by a parenthesized argument. They are pre-defined and may be used anywhere in a program.

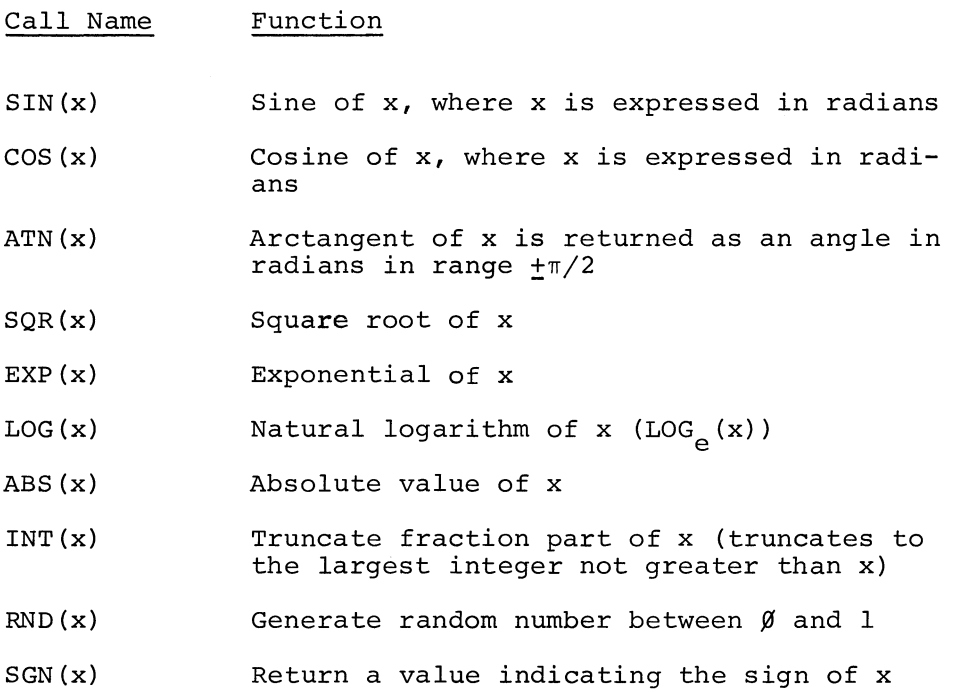

The argument x to the functions can be a constant, a variable, an expression, or another function.

The first four functions (SIN, COS, ATN, SQR), termed extended functions, may be deleted when loading BASIC (as explained in Chapter 7). Deleting the extended functions provides an extra 300 words of storage for user programs.

If floating-point exponentiation is not needed, the EXP and LOG functions may be deleted (see Chapter 7) , providing another 250 words of user storage. When these functions are deleted, all exponentiation will be done by repetitive multiplications, resulting in slower processing time but providing more storage space for user programs.

#### 4. 2 USAGE

Function calls, consisting of the function name followed by a parenthesized argument, can be used as expressions or as elements of expressions anywhere that expressions are legal.

The functions  $SIN(X)$ ,  $COS(X)$ ,  $ATN(X)$ ,  $SQR(X)$ ,  $EXP(X)$ , and LOG(X) produce a value accurate to +1 in the  $10^{-8}$  position.

### 4.2.1 Sine and Cosine Functions, SIN(X) and COS(X)

The sine and cosine functions require an argument angle expressed in radian measure. If the angle is stated in degrees, conversion to radians may be done using the identity:

 $\langle$ radians> =  $\langle$ degrees>  $(\frac{\pi}{180})$ 

In the following example program, 3.14159265 is used as a nominal value for n. P is set equal to this value at line 20. At line 40 the above relationship is used (in the expression within the LET statement) to convert the input value into radians.

```
10 REM - CONVERT ANGLE CX) TO RADIANS, AND 
11 REM - FIND SIN AND COS 
20 LET P = 3·14159265 
25 PRINT "DEGREES", "RADIANS", "SINE", "COSINE" 
30 INPUT X 
40 LET Y = X*P/180 
60 PRINT x, y, SINCY), COSCY) 
70 GOTO 30
```
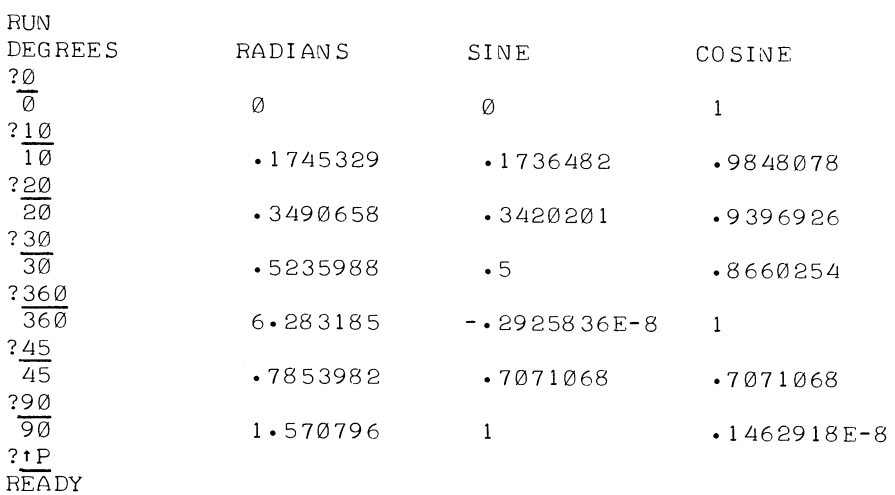

#### 4.2.2 Arctangent Function, ATN(X)

RUN

The arctangent function returns a value in radian measure, in the range  $+\frac{\pi}{2}$  to -  $\frac{\pi}{2}$  corresponding to the value of a tangent supplied as the argument (X) .

In the following program, input is an angle in degrees. Degrees are then converted to radians at line 40. At line 50 the radian value (Y) is used with the SIN and COS functions to derive the tangent of the input angle according to the identity:

$$
TAN(X) = \frac{SIN(X)}{COS(X)}
$$

At line 70 the tangent value, Z, is supplied as argument to the ATN function to derive the value found in column 4 of the printout under the label ATN(X). Also in line 70 the radian value of the arctangent function is converted back to degrees and printed in the fifth column of the printout as a check against the input value shown in the first column.

> 10 LET P = 3·14159265 20 PRINT "SUPPY AN ANGLE IN DEGREES" 25 PRINT "ANGLE", "ANGLE", "TAN(X)", "ATAN(X)", "ATAN(X)" 26 PRINT "(DEGS)","(RADS)",,"(DEGS)" 30 INPUT X 40 LET Y = X\*P/180 50 LET  $Z = SIM(Y) / COS(Y)$ 70 PRINT x,y,z,ATNCZ),ATN(Z)\*l80/P 85 PRINT 90 GOTO 30

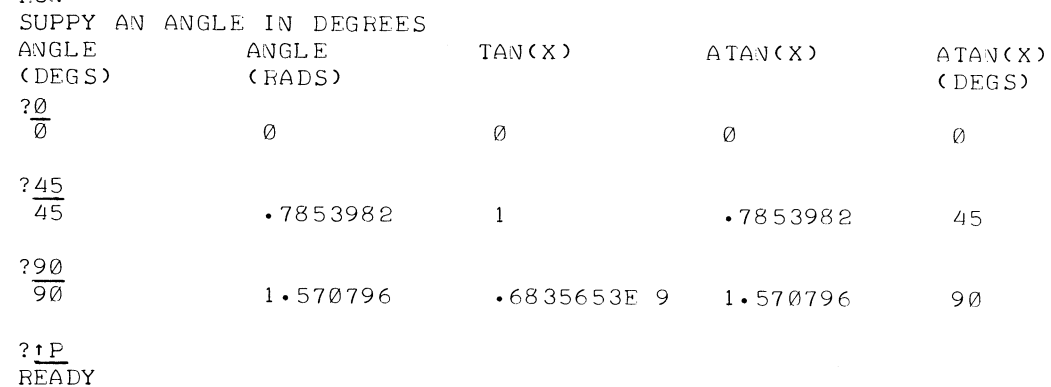

### 4.2.3 Square Root Function, SQR(X)

This function derives the square root of any positive value as shown below.

```
10 INPUT X 
20 LET X = SQR(X)30 PRINT X 
40 GOTO 10 
RUN 
?,!_§_ 
\overline{4}?100 
10 
?1000 
 31·62278 
?123456789 
 11111-11 
?ll 
4-123106 
\frac{2552}{50}\frac{50}{31970}44-38468 
? tP
```
## READY

### 4.2.4 Exponential Function, EXP(X)

The exponential function raises the number e to the power x. EXP is the inverse of the LOG function. The relationship is

 $LOG(EXP(X)) = X$ 

The following program prints the exponential equivalent of an input value. Note that the output values derived below are used as input to the LOG function in Section 4.2.5.

```
10 INPUT X 
20 PRINT EXP(X)
40 GOTO 10 
RUN 
? 4 
 54·59815 
? 10 
 22026.47
? 9·421006 
 12344·99 
? 4·60517 
 99°99998 
? 25 
 ·720049E 11 
? tP 
READY
```
### 4.2.5 Logarithm Function, LOG(X)

The LOG function derives the logarithm to the base e of a given value. In the following program at line 20, the LOG function is used to convert an input value to its logarithmic equivalent.

```
10 INPUT X 
20 PRINT LOG<X> 
30 GOTO 10 
RUN 
?54·59815 
 4 
?.22026· 47 
 \overline{10}?12345 
 9·421006 
? 100 
 4·60517 
?·720049El 1 
 25 
? t p 
READY
```
Logarithms to the base e may easily be converted to any other base using the following formula:

 $\log_a N = \frac{\log_e N}{\log_e a}$ 

where a represents the desired base. The following program illustrates conversion to the base 10.

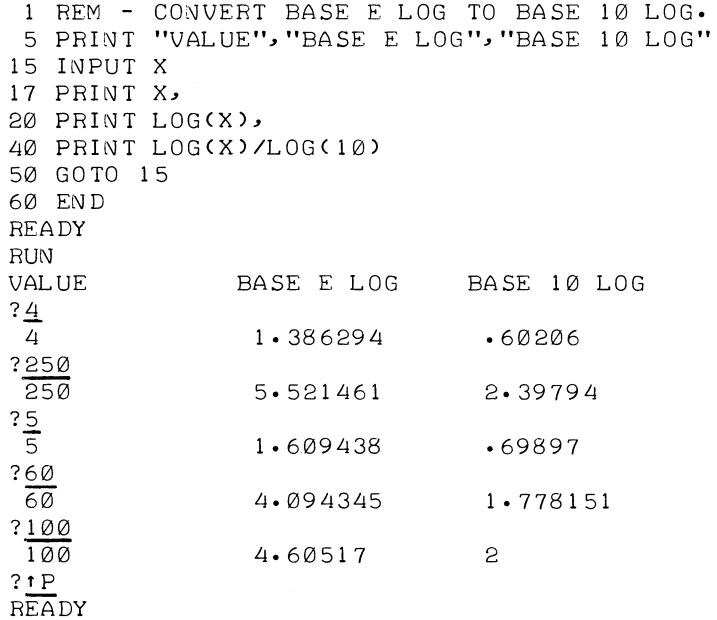

### 4.2.6 Absolute Function, ABS(X)

The ABS function returns an absolute value for any input value. Absolute value is always positive. In the following program, various input values are converted to their absolute values and printed.

 $\overline{\mathcal{P}}_{\mathcal{P} \times \mathcal{P}}$ 

10 INPUT X 20 LET  $X = ABS(X)$ 30 PRINT X 40 GOTO 10  $RUN$ ?-35.7  $35.7$ ?2  $\overline{2}$ ?25El0  $• 25E 12$ ?105555567 ·1055556E: 9 ?10-12345 10-12345 ?-44-555566668899 44.55557 ? f p REA DY

4.2.7 Integer Function, INT(X)

The integer function returns the value of the greatest integer not greater than x. For example:

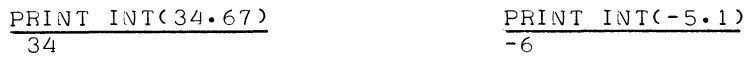

The INT of a negative number is a negative number with the same or larger absolute value, i.e., the same or smaller algebraic value. For example:

> PRINT INT<-23.45)  $-24$ PRINT INT<-14.39)  $-15$

The INT function can be used to round numbers to the nearest integer, using INT(X+.5). For example:

PRINT INT<34·67+.5) 35 PRINT INT<-5-1+ <sup>0</sup> 5) -5

INT(X) can be used to round to any given decimal place or integral power of 10, by using the following expression as an argument:

#### $(X * 10 * D + .5) / 10 * D$

where D is an integer supplied by the user.

10 REM - INT FUNCTION EXAMPLE. 15 PRINT 20 PRINT "NUMBER TO BE ROUNDED:" 25 INPUT A 40 PRINT "NO. OF DECIMAL PLACES:" 45 INPUT D 60 LET  $B = INT(A*10tD + .5)/10tD$ 70 PRINT "A ROUNDED = " B<br>80 GOTO 15 90 END

RUN

•.

NUMBER TO BE ROUNDED: ?55·65842 NO• OF DECIMAL PLACES: ?2  $A$  ROUNDED = 55.66

NUMBER TO BE ROUNDED: ?78°375 NO· OF DECIMAL PLACES: ?-2  $A \overline{R}$ OUNDED = 100

NUMBER TO BE ROUNDED: ? 67. 38 NO· OF DECIMAL PLACES:  $? - 1$  $A$  ROUNDED = 70 NUMBER TO BE ROUNDED: ? f p READY

### 4.2.8 Random Number Function, RND(X)

The random number function produces a pseudo-random number, or random number set, between 0 and 1. The numbers are reproducible in the same order for later checking of a program. The argument (x) is not used and can be any number; it serves only to standardize all BASIC function representations. For example:

10 REM - RANDOM NUMBER EXAMPLE. 25 PRINT "RANDOM NUMBERS:" 30 FOR I = 1 TO 15 40 PRINT RND(0), 50 NEXT I 60 END RUN RANDOM NUMBERS: • 1002502 ·9648132 <sup>0</sup> 8866272 • 6364441 <sup>0</sup> 8390198  $.3061218$ • 28 5553 ·9582214 ·1793518 • 4521179 <sup>0</sup> 9854126E-1 • 5221863 ·2462463 ·7778015 <sup>0</sup> 450592 STOP AT LINE 60 READY To obtain random digits from 0 to 9, change line 40 to read 40 PRINT INT(10\*RND(0)), and run the program again. This time the results will be printed as follows. 40 PRINT INT<l0\*RND(0)), RUN RANDOM NUMBERS:<br>1 9 8 6 8 1 9 9  $\mathbf{1}$ 4 3 2 4 2 7 0 5 STOP AT LINE 60 READY

It is possible to generate random numbers over a given range. If the open range (A,B) is desired, use the expression:

 $(B-A) * RND(\emptyset) + A$ 

The following program produces a random number set in the open range 4,6 (the extremes, 4 and 6, are never reached).

> 10 REM - RANDOM NUMBER SET IN OPEN RANGE 4,6. 20 FOR B = 1 TO 15 30 LET A =  $(6-4)$  \* RND( $\emptyset$ ) + 4 40 PRic\JT A, 50 NEXT B 60 END RUN 4°2005 4. 61 2244 4°197083 5·929626 4°571106 5.044373 STOP AT LINE 60 READY 5·773254 5-916443 4. 49 249 3 5. 27 2888 4. 3 58 7 0 4 5·555603 5·67804 4.904236 4·901184

> > ---------- ---~---

### 4.2.9 RANDOMIZE Statement

The RANDOMIZE statement causes the random number generator to calculate different random numbers every time the program is run. When executed, RANDOMIZE causes the RND function to choose a random starting value to produce random results. For example:

> 10 REM - RANDOM NUMBERS USING RANDOMIZE· 15 RANDOMIZE 25 PRINT "RANDOMIZED NUMBERS:" 30 FOR I = 1 TO 4 40 PRINT RND(0), 50 NEXT I 60 END RUN RANDOMIZED NUMBERS: ·7785034E-l ·1632385 STOP AT LINE READY RUN RANDOMIZED NUMBERS: ·8417053 ·1678467E-2 STOP AT LINE 60 READY RUN RANDOMIZED NUMBERS: ·6651917 STOP AT LINE READY • 2846375 60 ·2787781 ·2035217 ·4347229 ·7210999 ·5932312 • 7 6 48 6 21

Removing the RANDOMIZE statement and changing line 25:

DELETE 15 READY 25 PRINT "REPRODUCIBLE RANDOM NUMBER SET·"

### program output is as follows.

•

RUN REPRODUCIBLE RANDOM NUMBER SET·  $\cdot$ 1002502  $\cdot$ 9648132  $\cdot$ 8866272  $\cdot$ 6364441 STOP AT LINE 60 READY RUN REPRODUCIBLE RANDOM NUMBER SET.<br>1002502 .9648132 .8  $\cdot$ 1002502  $\cdot$ 9648132  $\cdot$ 8866272  $\cdot$ 6364441 STOP AT LINE 60 READY RUN REPRODUCIBLE RANDOM NUMBER SET·  $\cdot$ 1002502  $\cdot$ 9648132  $\cdot$ 8866272  $\cdot$ 6364441 STOP AT LINE 60 READY

#### 4.2.10 Sign Function, SGN(X)

The sign function returns the value  $l$  if x is a positive value,  $0$  if x is 0, and -1 if x is negative. For example:

```
PRINT SGN(3.42)
  1 
PRINT SGN(-42)
-1 
PRINT SGN(23-23)
 \overline{a}
```
The following example program illustrates the use of the SGN function.

```
10 REM - SGN FUNCTION EXAMPLE.
20 READ A, B, C
25 PRINT "A = "A, "B = "B, "C = "C
30 PRINT "SGN(A) ="SGN(A), "SGN(B) ="SGN(B),
40 PRINT "SGN(C) = "SGN(C)
50 DATA -7.32, .44, 0
60 END
READY 
RUN 
A = -7.32SGN (A) = -1B = 44SGN(B) = 1
STOP AT LINE 60
READY 
                            C = \emptysetSGN(C) = 0
```
### 4.3 USER-DEFINED FUNCTIONS

In some programs it may be necessary to use the same mathematical expression in several places, often using different data. BASIC's user-defined function enables you to define unique operations or expressions and call them as you would the standard mathematical functions, i.e., sine, cosine, square root, etc.

The user-defined function is identified by a three-letter call name followed by a parenthesized argument. The first two letters of the function name are FN and the third letter may be any letter in the alphabet; thus, as many as 26 unique user-defined functions are possible. The parenthesized argument is explained below.

The user-defined function must be defined before it can be used. It is defined using the DEF statement; the general format is:

DEF FNa(variable) = expression

where "a" can be any letter. For example,

10 DEF  $FNX(S) = S+2+4$ 

would cause the statement

 $20$  LET R = FNX(4)

to be evaluated as LET  $R=4+2+4$ , or

20 LET  $R = FNX(2)$ 

to be evaluated as LET  $R=2+2+4$ . The function name, FNX(S), represents the expression, St2+4, in the DEF statement, and when called, the parenthesized argument, (4) or (2), is equated with the function variable, (s).

When called, the parenthesized argument may be any legal expression; the value of the expression is substituted for the function variable. In the following example, the function FNZ at line 10 will square whatever is substituted for the function variable. At line 30 the expression 2+A evaluates to 4, which is then squared to give a printed result of 16.

```
10 DEF FNZ(X) = Xt220 LET A = 2 
30 PRINT FNZC2+A> 
RUN 
16 
STOP AT LINE 30
READY
```
Here's another example:

```
10 DEF FNA(Z) = Z + A + B20 DATA 2,4
30 
READ A,B 
40 \text{ LET F} = \text{FWAC9} + 1
50 
PRINT F 
RUN 
16 
STOP AT LINE 50 
READY
```
The function name may be used recursively, as in the following example. The expression in line 30 is evaluated as  $(2+(2*4))$  before being squared in line 10.

```
10 DEF FWAKX = Xt220 LET A = 2 
30 PRINT FNA<2+A*FNA<2>> 
RU100 
STOP AT LINE 30 
READY
```
If the same function name is defined more than once, the first definition is used and subsequent definitions are ignored, as shown below.

 $\mathcal{F}_{\mathcal{F}_{\mathcal{A},\mathcal{C}}}$ 

```
10 DEF FNX(X) = X1220 DEF FNX(X) = X+X30 PRINT FNX(6)
40 END
RUN 
36 
STOP AT LINE 40 
READY
```
The function variable need not appear in the function expression; later substitution of an expression for the variable will have no affect, as illustrated below.

```
10 DEF FNACX) = 4 + 2
20 LET R = FNA(10) + 130 PRINT R 
RUN
7 
STOP AT LINE 30
R£ADY
```
#### CHAPTER 5

### BASIC COMMANDS

BASIC's commands are used to perform various operations such as executing a program, stopping program execution, punching a program on paper tape, loading a program from paper tape, etc.

#### 5.1 LIST

To obtain a clean copy of an edited program, type LIST followed by the RETURN key. The program will be printed on the Teletype and BASIC will again print READY.

To print a single line, type its line number after LIST. To print a series of lines, 'follow LIST with the initial and ending line numbers; these lines plus all lines between them will be printed. For examples:

LIST 37

prints line 37;

LIST 37, 126

prints lines 37 through 126;

LIST

prints the whole program.

## 5.2 DELETE

The DELETE command is used to erase lines from the program. The DELETE command requires an argument. This prevents accidental deletion of the entire program.

If only one line number is given after the DELETE command, that one line will be deleted. If two line numbers separated by a comma are given, those two lines and all lines between them will be deleted. For example:

DELETE 54

will erase only line 54;

DELETE 36,876

will erase lines 36 through 876;

DE:LSTE 1,3191

will erase the entire user program storage area.

#### NOTE

If, for example, DELETE 10,5 is typed where the initial line number is greater than the second, BASIC will respond with READY, but no lines will be deleted.

#### 5.3 SAVE

SAVE will punch the user's BASIC program on the low-speed or high-speed punch, depending on your response to BASIC's initial dialogue at load time (see Chapter 7) .

When using the high-speed paper tape punch, turn the punch on before issuing the SAVE command. When using the low-speed punch, type SAVE, turn the punch on, and then type the RETURN key.

#### NOTE

When BASIC finishes punching the saved program it punches 64 frames of trailer tape and then types READY. If the low-speed punch is used, READY is also punched into the tape and will<br>cause errors when the tape is read. (READY will cause errors when the tape is read. be interpreted as an immediate READ Y). To avoid this problem the user must:

- a. Turn the punch off while trailer tape is still being punched; or
- b. If punching is complete, tear the tape within the trailer section, eliminating the extraneous code which appears at the end.

### 5.4 OLD

The OLD command is used to read in user programs which were previously saved on paper tape. Either the low-speed or high-speed reader may be used, depending on system configuration and your response to BASIC's initial dialogue (see Section 7.1).

To read in a paper tape, place the tape in the appropriate reader and then type the OLD command followed by the RETURN key. After the tape stops, BASIC prints READY.

NOTE

When the low-speed reader is used, CTRL/P must be typed with the tape stops; BASIC then prints READY.

As the tape is read in, BASIC scans each line. Any of several fatal errors may be detected as the saved program is scanned. These will cause printout of an error message and termination of the readin.

In executing the OLD command, BASIC automatically clears core before starting the reader. Any programs in core will be lost, with the exception of EXF function programs (see Chapter 8) .

Once in core the saved program can be edited, added to, or executed in the same manner as a newly-created program.

#### 5.5 STOPPING A RUN, CTRL/P

Typing CTRL/P causes BASIC to stop execution at the end of its current task or statement, print tP, and then READY. There may be a delay from the time CTRL/P is typed until BASIC prints READY. If, for example, CTRL/P is typed while a PRINT statement is executing, BASIC will complete the PRINT statement before typing READY.

CTRL/P has no affect on variable values. Therefore, after typing CTRL/P, variable values may be examined or used in PRINT statements.

#### 5.6 RUN

The RUN command causes deferred mode programs to begin execution starting at their lowest numbered line. When RUN is used to rerun a program previously executed, all variable values are deleted from memory. If the RND(X) function is included within the program, it is reset to its initial starting value.

### 5.7 COMMANDS IN USER PROGRAMS

It is possible to include the BASIC commands RUN, LIST, DELETE, SAVE, and OLD, preceded by a line number, in user programs.

 $1$ This usage is a special feature of PDP-11 BASIC.

When the command is encountered, the requested operation will be performed.

When RUN is executed in a program, it causes the program to restart. This can be useful to obtain repeated results from a program.

When the LIST, DELETE, SAVE, and OLD commands are used in a program, BASIC exits from the program and prints READY upon completion of the commanded operation.

### CHAPTER 6

### ERROR MESSAGES

### 6.1 FORMAT

BASIC checks program statements and input for errors, and prints an appropriate error message for each error detected. Messages are printed in the following format:

#### ERROR xxx AT LINE yyy

where xxx is the error code, as described below, and yyy is the number of the line in which the error occurred. If yyy appears as 0, it indicates that the error was made while in command mode, that is, the error was made at the last line typed in.

Error codes from 0 to 64 indicate a fatal error -- program execution will halt with the printing of the error message. Codes from 65 to 127 indicate a non-fatal error -- the program may continue to run after the error message is printed.

### 6.1.1 Fatal Errors

Error Code

#### Meaning

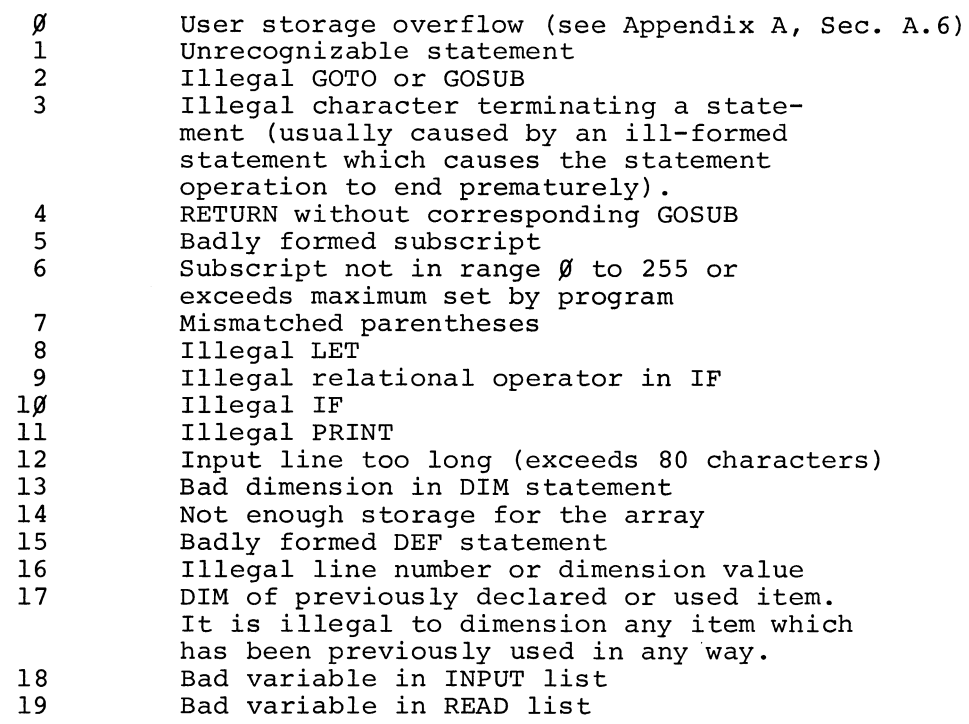

Error Message

# Meaning

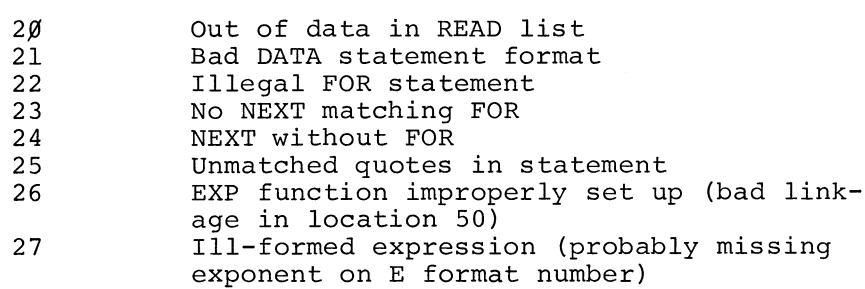

# 6.1.2 Non-Fatal Errors

Error Code

# Meaning

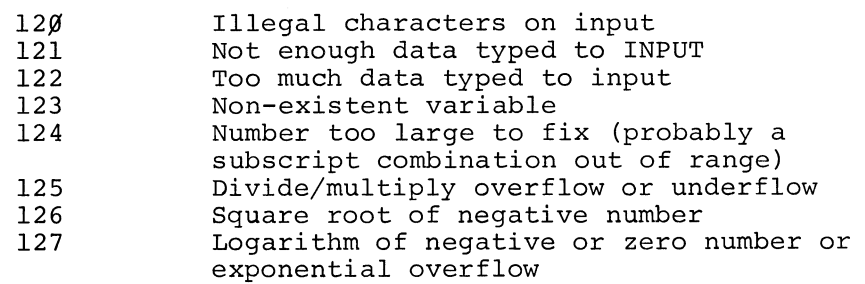

 $\mathcal{A}_{\mathbf{q}}$  .

### CHAPTER 7

#### LOADING AND STARTING BASIC

### 7.1 INITIAL DIALOGUE

BASIC is supplied as a single binary paper tape and is loaded using the Absolute Loader (see Appendix D) . Upon completion of loading, BASIC will type its name and version number followed by:

#### $*0$

المنحر

which stands for option. The user may respond with parameters from the following list in any order separated by commas and terminated by typing the RETURN key. These parameters are:

- L Use the low-speed reader/punch for the SAVE and OLD commands instead of the high-speed reader/punch. If there is no high-speed reader/punch, the lowspeed reader/punch will be automatically selected.
- D Delete the extended functions, i.e., SIN, COS, ATN, SQR.
- E Delete EXP and LOG, as well as the extended functions.
- H Halt before entering the interpreter to allow loading of the EXF function (see Chapter 8).
- x Where X may be any integer between 4 and 28 to override automatic assignment of memory. The automatic process assigns to BASIC all memory available in the proces-<br>sor. This command allows the user to This command allows the user to force BASIC to use less than the maximum configuration and is stated in increments of lK.

If a user types only the RETURN key in response to \*O, the options are as follows:

- 1. If a high-speed reader exists on the system it will be utilized.
- 2. All extended functions will be retained.
- 3. BASIC will utilize all of available memory for the user storage.
- 4. BASIC will not halt to allow loading an EXF function.

### 7.2 LONG FORM OF DIALOGUE

If a user does not understand the allowable options, he can type a question mark and the RETURN key to get the long form of the initialization. The long form will also result if his response to \*O is in error. This will cause the following questions to be printed, which require individual YES or NO answers.

> DO YOU NEED THE EXTENDED FUNCTIONS? HIGH-SPEED READER/PUNCH? SET UP THE EXTERNAL FUNCTION?

The final question shown below requires a numerical answer between 4 and 28, as described under X in Section 7.1 above, or a RETURN key if automatic assignment of memory is desired.

MEMORY?

After the response to all queries, BASIC types:

READY

### 7.3 RESTARTING BASIC

BASIC may be restarted by setting the ENABLE/HALT switch to HALT, placing 0 in the switch register, pressing LOAD ADDRess, setting ENABLE/HALT to ENABLE, and then pressing START.

All program text and data will be cleared in a restart.

### 7.4 LOADING THE EXF PROGRAM

If the H option is among those typed in response to BASIC's \*O query, or if question 4 of the long form is answered YES, BASIC first attends to any other parameters that have been entered, then halts to allow loading of the assembler-coded program (see Chapter 8).

The binary program is loaded using the Absolute Loader, as described in Appendix D. Since the user program ends with a transfer address of 52 (see Chapter 8 for EXF program requirements), BASIC is signalled when the load is complete and prints:

### READY

If the user program is on more than one tape, only the last may contain the transfer address.

#### CHAPTER 8

USING ASSEMBLY LANGUAGE PROGRAMS WITH BASIC

#### NOTE

The user must be familiar with the PAL-llA Assembler and assembly language as described in the PDP-11 Paper Tape Software Programming Handbook, DEC-11-GGPA-D, and the PDP-11 Handbook 1970.

#### 8.1 DESCRIPTION

The BASIC function call, EXF, when written as any other function within an expression, serves to link the user's BASIC program and a PAL-llA assembly language program coded for compatibility with BASIC and resident in core.<sup>1</sup>

When BASIC encounters the EXF function call it passes control to the assembly language program, which can, in turn, "borrow" BASIC's internal routines, such as ITOA (Integer-TO-ASCII) or EVALuate.

The EXF function call can be used as an expression, or as an element of an expression, anywhere that an expression is legal in BASIC syntax:

$$
10 \text{ LET X} = EXF(X+5)
$$

or

#### 10 PRINT x, EXFCX)

#### 8.1.1 Format of Function Call

The external function is called with its three-letter mnemonic followed by a parameter list in parentheses. For example, consider the following.

> EXF(2) EXF(SIN(X+5))

and

 $EXF(X12, XY, BC#@, A*Y)$ 

Ionce in core, the external program can only be deleted by reloading BASIC.

are all valid forms of the EXF function.

The EXF call is always to the same external program. However, the external program may have several entry points to perform differing functions. Designators for such entry points may be in the parameter list following the function call name anywhere except as the first parameter. The external program must recognize and utilize such entry point designators.

### 8.1.2 Evaluation

Before yielding control to the external program, BASIC evaluates the first item of the parameter list. The value is stored, and register RO is set to point to its storage location.

Rl is set to point to the comma following the first argument, or, if there is only one argument, to the character following the final parenthesis (to facilitate return to the BASIC program when EXF has completed execution) .

It is the user's responsibility to evaluate and use any argument after the first. However, if any of the remaining arguments are valid BASIC expressions, the BASIC subroutine EVAL can be called from the external program to evaluate them.

To illustrate, the sample EXF calls in Section 8.1.1, above, will be used. In the first example:

#### EXF < 2)

no evaluation is necessary. The value 2 is placed in a storage location and RO is set to point to it.

In the second example,

#### $EXF(SIV(X+5))$

SIN(X+S) will be evaluated and stored as above.

In the third example, X<sup>+</sup>2 will be evaluated and Rl will point to the comma between X<sup>+</sup>2 and XY to allow the external program to pick up the remaining parameters. XY and BC#@ are not valid BASIC expressions and must, therefore, be dealt with by the user program. The final

parameter, A\*Y, is in legal BASIC terminology: The BASIC subroutine EVAL can be called to perform the evaluation (see Section B.3.1).

#### B.1.3 Recursive EXF Calls

EXF calls of the form:

EXF(EXF(X))

are acceptable. The EVAL routine is recursive (as are all of BASIC's internal functions) to allow recursive function calls.

Statements of the type above, however, will cause the external function to be re-entered before the first call is complete; the external function must also be re-entrant if this type of call is utilized.

#### B.2 REQUIREMENTS FOR THE EXTERNAL ROUTINE

1. The binary routine must be loaded into the highest memory available to the user program. For example, momory available to the abor program. The champing into an 8K system would start at location  $37410$ since it is required to end at location 37472. This allows BASIC to properly set up its stack and user program area.

lows: The upper limit for routines in all configurations is as fol-

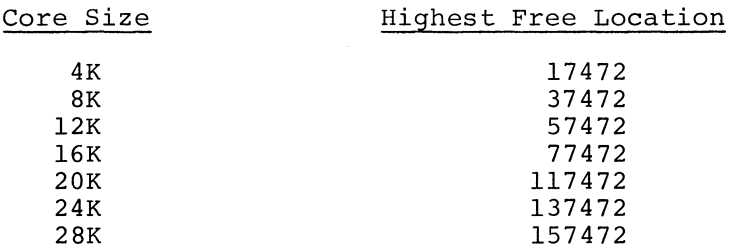

- 2. The first word of the routine must be the starting address (entry point) of the routine.
- 3. The address of the first word of the routine must be loaded into location 50. This may be done when the routine is assembled with PAL-llA by placing the following lines of code at the beginning of the user routine; assume label SEXF is the entry point of the external routine:

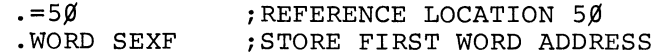

4. The transfer address must be specified as follows:

.END S2

If more than one tape comprises the routine, only the last tape loaded should have a transfer address.

S. All exits from the user routine should be in the form of a jump to location S2.

 $\sigma_{\rm{eff}}$ 

- 6. A user routine may place items on the stack for temporary storage as long as they are removed before exit. The one exception is that upon exit from the user routine the top of the stack must contain the function value in 3-word floatingpoint format.
- 7. Upon entry to the function, the parameter list evaluation is as follows:
	- a. RO contains the address of the numeric value (3 word floating point) of the first parameter which has been previously evaluated by BASIC.
	- b. Rl points to the comma following the first parameter or, if there is none, to the character following the closing parenthesis.

Item b, above, allows the programmer to specify arguments in addition to the one evaluated by BASIC.

8. Upon exit, register Rl must point to the character immediately following the closed parenthesis ecr inanculately fortowing the crosed partners. must be restored.

The user must define and interpret all of the parameters following the first, and assure that a closed parenthesis exists for the function call.

It is not recommended that the EXF function be used in less than an 8K PDP-11 system, unless all optional BASIC functions are deleted. The user area will be reduced in size rather excessively by the EXF function (see Appendix A) .

#### WARNING

It is up to the programmer to assure that storage overflow does not occur. Upon entry to the EXF routine, RS points to the highest address currently in use by BASIC. The programmer must check to make sure that when he uses the R6 stack that he

never overflows the area used by BASIC (R6 may never contain a lower address than RS}. This overflow condition must be checked every time EXF is used, since the BASIC storage is dynamically used and changes often.

### 8.3 USING BASIC'S INTERNAL ROUTINES FROM "EXF"

#### 8.3.l EVAL

The programmer may use BASIC's EVAL function to evaluate arguments in a parameter list of the following rules are followed.

- 1. The parameter to be evaluated must follow all the rules for a normal BASIC expression.
- 2. EVAL must be called once for each parameter to be evaluated.
- 3. A parameter must be followed by a comma or a right parenthesis.

Calling EVAL is done using a TRAP call with the value 104S36. Upon entry to EVAL, Rl must point to the start of the character string to be evaluated and RS must have, or be restored to, the same value it had when the EXF routine was entered by BASIC.

Control will be returned to the user routine at the instruction following the EVAL call.

Registers 2, 3, and 4 will contain the value of the expression. Register 1 will contain the address where the scan failed (a comma causes a scan failure, and is therefore an effective delimiter). If the scan fails on any character other than a right parenthesis, Rl will point to the character where the failure occurred. If the scan ended on a right parenthesis, Rl will point to the character following the parenthesis and the V (overflow) bit in the status register will be set. If the V-bit is set on any parameter other than the last or is cleared on the last parameter, a mismatched parenthesis error has occurred.

Errors may occur in the evaluation as follows:

1. If a parenthesis (other than the special case mentioned above) is missing or improperly placed in an expression to be evaluated, a fatal error call is made from EVAL. The user routine will not regain control.

- 2. If a storage overflow occurs due to an evaluation, a secolage overflow cooded due to an evariation, not regain control. (See Appendix A.6.)
- 3. If a non-existent variable is referenced, the value of the non-existent variable is assumed to be zero for the evaluation, and the user routine will regain control normally.

When EVAL is called, all registers are used.

The EVAL routine is fully recursive to allow nested function calls. However, care must be taken when using calls of the form:

### EXF(EXF(X))

since the EXF function will be re-entered a second time before the first call is complete (the EXF function must also be reentrant). Also, deep nesting can cause an overflow if the available user storage is minimal.

### 8.3.2 Other Routines Available to the User

The following routines are also available to the user routine. For interface information, see Table 8-1 below.

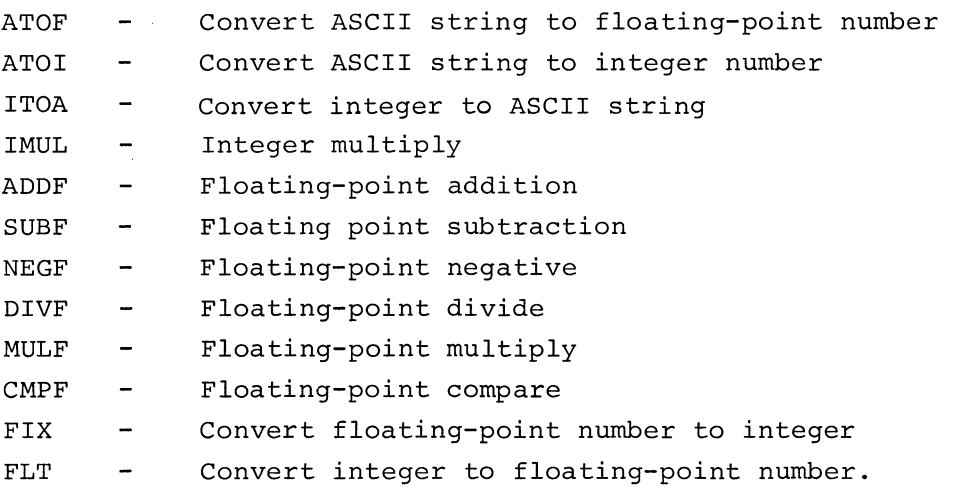

Additional routines *in* BASIC may be used only if the programmer becomes extremely familiar with the internal BASIC structures.

Do not use the routines GTOPR or GETOP as they are used by EVAL and they, *in* turn, use EVAL *in* a recursive fashion.

---- ----~- "-----

## TABLE 8-1

# Usage Data for BASIC Functions

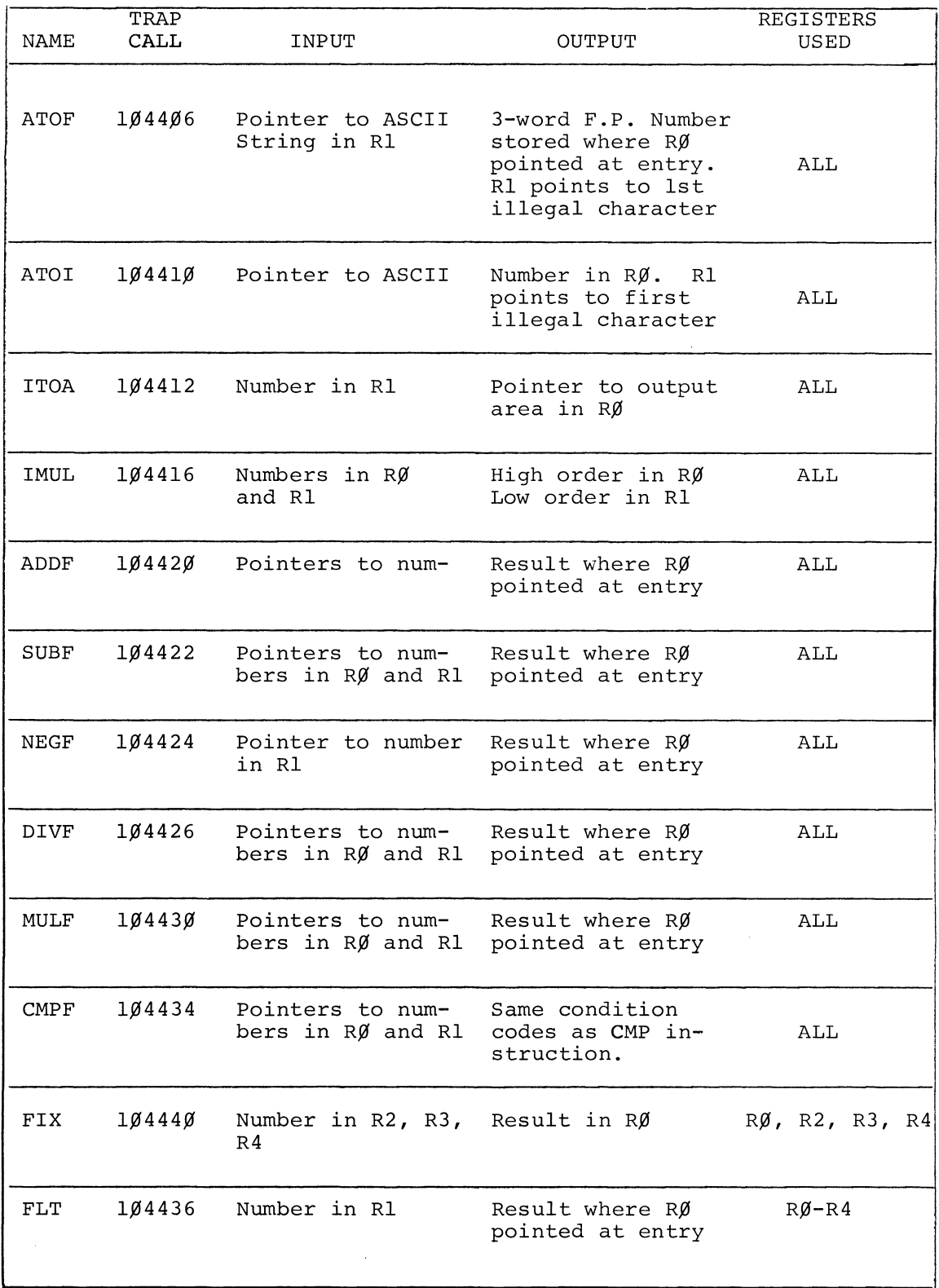

 $\ddot{\phantom{1}}$ 

 $\sim$ 

 $\mathcal{L}(\mathcal{A})$  .  $\frac{1}{2}$
#### CHAPTER 9

### DEMONSTRATION PROGRAMS

The following programs illustrate some typical BASIC instruction sequences and, additionally, provide models for some useful program types, e.g., loan payment computation and measurement conversion. Some of the programs were typed into core and LISTed for inclusion below.

Program 1:

This program illustrates the use of the comma and semicolon in PRINT statements. Also at line 30, the PRINT statement is used without a variable list to insert a blank line in the printout.

LI ST

5 REM - USE OF CONTROL CHARACTERS IN "PRINT". 10 REAL A, B, C 20 PRI'JT A, B, c, At2, Bt2, Ct2 30 PRINT 40 PRINT A; B; C; At2; Bt2; Ct2 50 DA *T.C\* 2, LJ, 6 99 END READY RUN 2  $4$  6 36 2 4 6 4 16 36 STOP AT LINE 99 REA LY  $\overline{4}$ 16

Program 2:

 $\overline{\phantom{m}}$ 

A program to compute grade averages. Line 40 to 120 (FOR-NEXT statements) form a program loop. Within this loop, lines 75 to 90 form an inner nested loop. Note lines 100 and 130 where computations are performed within PRINT statements.

9-1

### LIST

```
10 REM - PROGRAM TO TAKE AVERAGE OF STUDENT GRADES AND CLASS GRADES.
20 PRINT "HOW MANY STUDENTS, HOW MANY GRADES PER STUDENT";
30 INPUT A, B
35 LET V = \emptyset40 FOR J = 1 TO A
50 PRINT "STUDENT NUMBER IS: "; J
60 PRINT "ENTER GRADES:"
70 LET M = \emptyset75 FOR K = 1 TO B
80 INPUT G
85 LET M = M+G90 NEXT K
100 PRINT "AVERAGE GRADE IS: "; M/B
105 PRINT
110 LET V = V+M/B120 NEXT J
130 PRINT "CLASS AVERAGE IS: "; V/A
140 END
READY
RUN
HOW MANY STUDENTS, HOW MANY GRADES PER STUDENT? 3, 4
STUDENT NUMBER IS: 1
ENTER GRADES:
?88
392?85.779AVERAGE GRADE IS: 86
STUDENT NUMBER IS:
                      \overline{z}ENTER GRADES:
370387? \overline{\mathcal{C}}376AVERACE GRADE IS: 58.25
STUDENT NUMBER IS:
                       \frac{3}{5}ENTER GRADES:
?78
\begin{array}{r} \hline ? \\ 386 \\ \hline ? \\ 82 \end{array}?74
AVERAGE GRADE IS:
                      80CLASS AVERACE IS:
                     74.75
STOP AT LINE 140
READY
```
Program 3:

This program provides an algorithm for computing roots. Extra spaces in the formatting of lines 30 to 70 have no effect on program execution.

> 10 PRINT "NUMBER", "SQUARE ROOT", "CUBE ROOT", "FOURTH-ROOT" 20 FOR  $N = 1$  TO 12<br>30 PRINT  $N$ , 30 PRINT N, 40 FOR R = 2 TO 4<br>50 PRINT Nt(1/) PRINT N<sub>1</sub>(1/R), 60 NEXT R 70 PRINT 80 NEXT N 99 END RUN **NUMBER**  $\overline{1}$ 2 3 4 5 6 7 8  $\overline{Q}$ 10 STOP AT LINE READY SQUARE ROOT CUBE ROOT 1 1-414214 1-732051 2 2·236068 2.44949 2.6145751 2·828427 3 3·162278 99 FOURTH ROOT 1 1 1.259921 1.189207<br>1.44225 1.316074 1°44~25 1-316274 1·587401 1·414214 1.709976 1.495349 1·817121 1-565035  $1.912931$   $1.626577$ <br>2  $1.681793$ 2 1.681793<br>2.080084 1.732051 1.732051 2.154435 1·778279

Program 4:

This program illustrates the use of RESTORE. At line 20, the READ statement associates the first data element in line 90 with the variable N. The next data element in line 90 (1), is assigned to the next variable, X, in the READ statement in line 30. The program iterates three times more through the loop formed by statements in lines 30 and 60, printing the remaining values in lines 90 and 95.

At line 65 the DATA statement pointer is reinitialized. Therefore the first constant in the reinitiated DATA list, 4, is available when the "READ X" statement is executed. This value is printed out and the program iterates three more times through the FOR... NEXT loop in statements 80 and 86, printing out the succeeding three values in lines 90-95.

10 REM - PROGRAM TO ILLUSTRATE USE OF RESTORE. 20 READ N 25 PRINT "VALUES OF X ARE:" 30 FOR I=l TO N: READ X: PRINT *x,*  60 NEXT I 65 RESTORE: 70 PRINT: PRINT "SECOND LIST OF X VALUES ARE:" 71 PRINT "RESTORE STATEMENT USED HERE·" 80 FOR I= 1 TO N: READ X: PRINT *x,*  85 NEXT 90 DATA 4, l, 2, 3, <sup>4</sup> 99 END RUN VALUES OF x ARE: 1 2 SECOND LIST OF X VALUES ARE: RESTORE STATEMENT USED HERE. 4 1 STOP AT LINE 99 READY 3 2 4 3

#### Program 5:

This program utilizes the INTeger function at line 25, to round off to integer notation the computed value of the variable B.

```
1 REM -- AN EXAMPLE OF THE "INT" FUNCTION. 
 2 REM --- BASIC WILL CONTINUE TO ASK FOR THE NEXT
 3 REM 
NUMBER TO BE ROUNDED. THERE IS NO "END" 
 4 REM 
STATEMENT. 
 5 REM --- TYPE CTRL/P TO TERMINATE THE PROGRAM.
10 PRINT 
15 PRINT "NUMBER TO BE ROUNDED:": INPUT A
20 PRINT "NO. OF DECIMAL PLACES:": INPUT D
25 LET B = INT(A*10tD+.5)/10tD30 PRINT "A ROUNDED =" B 
35 GOTO 10 
RUN 
NUMBER TO BE ROUNDED: 
? 55.65842 
NO. OF DECIMAL PLACES: 
? 2 
A ROUNDED = 55.66
NUMBER TO EE ROUNDED: 
?,67·89 
NO• OF DECIMAL PLACES: 
?~ 
A ROUNDED = 68
NUMBER TO BE ROUNDED: 
? 78-375 
NO. OF DECIMAL PLACES: 
? 1
A ROUNDED = 78·4 
                                    (continued on next page)
```
NUMBER TO BE ROUNDED: ? 73.375 NO. OF DECIMAL PLACES:  $? -3$  $A$  ROUNDED =  $\emptyset$ NUMBER TO BE ROUNDED: ? 73.375 NO. 0? DECIMAL PLACES: ? LJ  $A$  ROUNDED =  $78.375$ NUMBER TO BE ROUNDED: *?!£*  **READY** 

# Program 6:

This program uses the INT function in testing for the largest factor of a given number. Since it starts with a value greater than that of the largest possible integer and works downward, the first number which qualifies as a factor will also be the largest factor.

> 5 REM - BASIC WILL PAUSE WHEN CALCULATING 6 REM - THE LARGEST FACTOR. 10 PRINT "NUMBER", "LARGEST FACTOR" 20 FOR N = 1001 TO 1020 STEP 2 30 PRINT N, 40 FOR F = INTCN/2) TO 1 STEP -1 50 IF N/F <> INTCN/F) THEN 80 60 PRINT F 70 GOTO 90 80 NEXT F 90 NEXT N 99 END RUN NUMBER LARGEST FACTOR 1001 143<br>1003 59 1003 59<br>1005 335 1005 335<br>1007 53 1007 1009 1 1011 337 1013 1 1015 203<br>1017 339 1017 33<br>1019 1 1019 STOP AT LINE 99 READY

--------- --·---------------------------------

Program 7:

This program converts metric length measurements to feet. By substituting an INPUT statement for the DATA and READ statements in lines 100, 240, and 250, the program could be converted to an on-line calculator program.

> 100 READ M, C 110 LET Ml = M+C/100 120 LET I =  $M1*39.37$ 130 LET  $F = INT(I/12)$  $140$  LET I = I-12\*F 150 PRINT M, "METERS,", C, "CENTIMETERS" 160 PRINT "CONJERTS TO:" 170 IF F = 0 THEN 190 180 PRTNT F, "FEET,", 190 PRINT I, "INCHES" 200 PRINT 220 GOTO 100 240 DATA J, 0 250 DATA 0, 2 • 54, 0, 60, 2, 5 260 END RUN

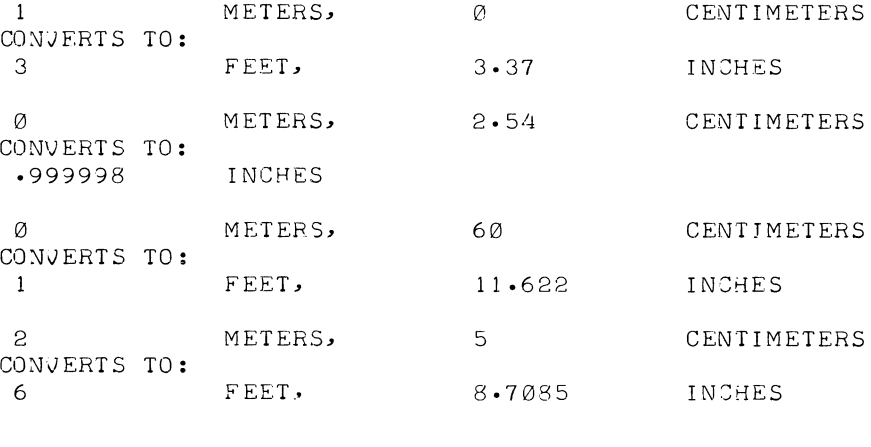

ERROR 20 AT LINE 100 READY

### Program 8:

The use of subroutines is illustrated here. GOSUB is contained in line 80 and RETURN in lines 160, 190, and 210.

There are three paths through the program; which one is taken depends upon the number of possible solutions to the quadratic equation. Program switches, operated through logical tests, are contained in lines 140 and 170.

 $9 - 6$ 

--------- - -

 $\frown$ 

```
1 REM -- THIS PROGRAM ILLUSTRATES "GOSUB" AND "RETURN",
  2 REM -- AS WELL AS CERTAIN MATHEMATICAL FUNCTIONS.
 10 DEF FNA(X) = ABS(INT(X))20 INPUT A, B, C
 30 GOSUB 100
 40 LET A = FNACA: LET B = FNACB: LET C = FMACC)
 70 PRINT
 80 GOSUB 100
 90 STOP
100 REM -- THIS SUBROUTINE PRINTS THE SOLUTIONS OF
101 REM -- EQUATION AXt2 + BX + C = \emptyset.
120 PRINT "THE EQUATION IS: "A"*X12 + "B"*X + "C
130 LET D = B*B-4*A*C140 IF D <> 0 THEN 170
150 PRINT "ONLY ONE SOLUTION* X =" -B/(2*A)
162 RETURN
170 IF D<0 THEN 200
180 PRINT "TWO SOLUTIONS:": PRINT
185 PRINT "X=" (-B+SQR(D))/(2*A) " AND"
186 PRINT "X=" (-B-SQR(D))/2*A190 RETURN
200 PRINT "IMAGINARY SOLUTIONS:": PRINT
201 PRINT "X= (" -B/(2*A) "," SQR(-D)/(2*A) ") AND"
203 PRINT "X= ('' - B/(2*A)'', " - SQR(-D)/(2*A) ")"
210 RETURN
300 END
RUN
?1. .5. -.5<br>THE EQUATION IS: 1 *X<sup>1</sup>2 + .5 *X + -.5
TWO SOLUTIONS:
X = -5 AND
X=-1THE EQUATION IS: 1 * X 12 + 0 * X + 1IMAGINARY SOLUTIONS:
X = (0, 1) AND
X = (0, -1)STOP AT LINE
              90READY
RUN
?2, 4, 6THE EQUATION IS: 2 * Xt2 + 4 * X + 6IMAGINARY SOLUTIONS:
X = (-1, 1.414214) AND
X = (-1, -1, 414214)THE EQUATION IS: 2 * Xt2 + 4 * X + 6IMAGINARY SOLUTIONS:
X = (-1, 1.414214) AND
X = (-1, -1.414214)STOP AT LINE 90
READY
```
 $9 - 7$ 

This program computes the amount of interest, principal, balance and monthly payments for a given loan. It employs a user-defined function in line 5 and a DIMension statement in line 10.

```
5 DEF FNT(X) = INT(X*100+.5)/10010 DIM PC20) 
  20 FOR I = 1 TO 20 
  30 READ PCI) 
  40 NEXT I 
  45 PRINT 
  50 PRINT "ENTER AMOUNT OF LOAN ";;
  60 INPUT L 
  70 FOR I = 1 TO 20
  80 IF L <= PCI) THEN 100 
  90 NEXT I 
 100 LET R = 5+5*1101 PRINT 
 103 PRINT "MONTHLY PAYMENT =$";R 
 104 PRINT 
-- 10 5 
PRINT 
"FINANCE","APPLIED TO","CLOSING" 
  106 
PRINT 
"CHARGE", "BALANCE", "BALANCE" 
  111 LET A = L112 LET T = 0113 LET N = 0
 115 LET F = 01*L120 LET Q = R-F125 LET T = T+F
 126 LET N = N+1130 LET L = L - Q140 IF L >= 0 THEN 180 
 150 LET Q = L+R160 LET L = \emptyset180 PRINT FNTCF), FNTCQ), FNTCL) 
 190 IF L > 0 THEN 115 
 193 PRINT: PRINT 
 196 PRINT N: "PAYMENTS" 
-197 PRINT "TOTAL FI NANCE CHARGE = $" FNTC T> 
-198 PRINT "OVERALL% OF LOAN=" FNTCT/A*100);"%" 
_199 PRINT "PERSONAL LOAN EQUIVALENT=" FNTC 12*T/CNHlHl00):"%" 
 200 PRINT 
 210 STOP 
 215 DAT.A 200, 300, 400, 500, 720, 840' 960, 1080' 1200 
 216 DATA 1320, 1440, 1560, 1680, 1800, 1920, 2040} 2160 
 217 DATA 2280, 2400 
 218 DATA 1E100 
 220 END
```
# ENTER AMOUNT OF LOAN ?100 MONTHLY PAYMENT =\$ 10 FINANCE APPLIED TO CLOSING<br>CHARGE BALANCE BALANCE BALANCE BALANCE BALANCE 1 9 9 9 1 • 9 1 9°09 8 1. 9 1 • 82 9. 18 72.73  $-73$   $-9.27$   $-63.46$ <br> $-63$   $-9.37$   $-54.09$  $\begin{array}{cccc} \bullet & 54 & \bullet & 9 \bullet 46 & & 44 \bullet 63 \\ \bullet & 45 & & 9 \bullet 55 & & 35 \bullet 08 \end{array}$ .45 <br>
9.55 35.08<br>
9.65 25.43

11 PAYMENTS TOTAL FINANCE CHARGE =  $$5.9$ OVERALL % OF LOAN =  $5.9$  % PERSONAL LOAN EQUIVALENT = 6·43 %

 $-35$  9 $-65$  25 $-43$ <br> $-25$  9 $-75$  15 $-68$  $\begin{array}{cccc} \bullet & 25 & \bullet & 9 & \bullet & 75 \\ \bullet & 16 & \bullet & 9 & \bullet & 84 & \bullet & 5 & \bullet & 84 \end{array}$  $-16$  9  $-84$  5  $-84$  5  $\cdot$  06 5.9 C

STOP AT LINE 210 READY

Program 10:

A DIMension statement at line 20 initializes and reserves storage for the values of two subscripted variables. Variable A represents a one-dimensional, and variable B a two-dimensional, array.

 $54 \cdot 09$ 

10 REM -- PROGRAM DEMONSTRATING READING OF 15 REM -- SUBSCRIPTED VARIABLES. 20 DIM AC 5), BC2,3) 25 PRINT "AC I) WHERE A= 1 TO 5: " 30 FOR I = 1 TO 5 35 READ A(I): PRINT A(I); 40 NEXT I 45 PRINT: PRINT 50 PRINT "B(I,J) WHERE I=1 TO 2"<br>55 PRINT " AND J=1 TO 3: AND  $J=1$  TO 3:" 60 FOR I = 1 TO 2: PRINT 65 FOR J = 1 TO 3 70 READ BCI,J): PRINT BCI,J); 75 NEXT J: NEXT I 80 DATA 1, 2, 3, 4, 5, 85 DATA 11, 12, 13, 21, 22, 23 90 PRINT 99 END

RU:J A(I) WHERE  $A=1$  TO 5: 2 3 4 5  $B(I, J)$  WHERE  $I = 1$  TO 2 AND J= 1 TO 3: 11 12 13 2 1 22 23 STOP AT LINE 99 READY

Program 11:

The DIMension statement in line 20 forms a 7 by 11 data array. Values are assigned lines 45 and 50 to column 0 and row O; the remaining values are zero. The array is printed out utilizing two loops within lines 55 to 70.

READY

---·"- -------

#### APPENDIX A

#### IMPLEMENTATION NOTES

# A.l COMPARISON WITH DARTMOUTH BASIC

BASIC as implemented on the PDP-11 corresponds with Dartmouth BASIC except as noted below.

### A.1.1 Special Features

- 1. Use of BASIC statements in immediate mode.
- 2. Ability to use any BASIC command (RUN, LIST, etc.) in deferred mode (with a line number).
- 3. Recursive subroutine calls.
- 4. User programs can be halted (with CTRL/P) without clearing of variables. These can be examined with the PRINT statement.
- 5. Multiple statement lines.
- 6. Array names consisting of a letter followed by a number.

### A.1.2 Restrictions

- 1. No TAB function in PRINT.
- 2. No ON statement.
- 3. No MATrix operations.
- 4. No character string manipulation.
- 5. All array variables must be declared in a DIM statement before being used.
- 6. No expressions of the form (-A) +B. The variable A must be positive and non-zero.

# A.2 USER STORAGE REQUIREMENTS

BASIC can be run in the minimal 4K PDP-11/20 configuration. With the BASIC program in core, and deducting space reserved for the Bootstrap and Absolute Loaders, approximately 450 words are left for total user storage (program storage plus working storage).<sup>1</sup>

Any additional 4K core memory increments are available for user storage unless restricted at load time (see Chapter 7). A 12K configuration would normally provide 8K plus approximately 450 words of user storage.

<sup>1&</sup>lt;sub>Approximately</sub> 1000 words are available if BASIC's arithmetic functions are deleted at load time.

#### A.3 FACTORS AFFECTING PROGRAM SIZE

BASIC statement names (LET, PRINT, etc.) are stored as single byte codes with values ranging from 140 to  $174<sub>g</sub>$ . They are reconstructed for output. Any spaces typed within statement names are ignored, e.g., LE T is accepted as LET.

The text of a user program is stored two characters per word. Beyond the space requirement for statement names and text, BASIC program size is dependent on the following:

- 1. The number and size of arrays.
- 2. The number of nested FOR loops.
- 3. The number of nested subroutines.
- 4. The number of variables.
- 5. The number of user-defined functions.

Storage required by the above numbered elements can be estimated as follows:

- 1. Each array requires a two-word entry for the array identifier and three words of storage for each array element.
- 2. Each FOR-NEXT loop requires eight storage words. This space is returned as each loop finishes cycling.
- 3. Each subroutine requires one word during operation.
- 4. Each simple variable (one- or two-character) requires five storage words.
- 5. User-defined functions require three storage words plus the number of words required for the function definition.

### A.4 IMMEDIATE MODE STATEMENTS

The following BASIC statements can be executed in immediate mode:

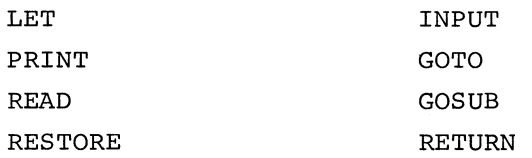

The LET, PRINT, and INPUT statements can be used independently to perform on-line calculations. The remaining statements, however, are used in debugging deferred mode programs and executing them in special ways (GOTO, for example, can be used to begin program execution at a point other than the first statement) .

#### A.5 COMMANDS IN DEFERRED MODE

PDP-11 BASIC makes no distinction between statements, such as LET and DATA, and what are usually classified as commands, e.g., RUN, LIST, etc. All statements in the command category (RUN, LIST, DELETE, SAVE, and OLD) can be coded in deferred mode, i.e., with a preceding line number. When a deferred mode command is encountered in a user program it is executed and BASIC returns to command mode. RUN is an exception: it causes a program to be re-executed from the lowest numbered statement each time it is encountered.

### A. 6 STORAGE OVERFLOW

~~

Storage overflow can be caused by a user program being too large or generating more data than can be stored in the program storage area. An overflow is indicated by error code O; a fatal error.

Storage overflow can be caused by any of the following.

- 1. Too many variables and/or arrays.
- 2. Too many nested FOR-NEXT loops,
- 3. Illegal use of the DEF statement. For example:

 $1\emptyset$  DEF FNA(X) = X<sup>+</sup>2 + FNA(X)

which causes an infinite amount of storage to be required whenever FNA is used in an expression.

4. Excessive nesting of GOSUB statements. For example:

```
10 LET Y = 120 INPUT x 
30 GO SUB 100 
40 PRINT X; "! = "; Y
50 STOP 
90 REM -- CALCULATE X FACTORIAL· 
100 LET X = x- 1 
110 IF X>l THEN GO SUB 100 
120 LET Y = Y*X 
130 LET X = X + 1140 RETURN 
150 END
```
RUN ? <u>10</u>  $10$  ! = 362880 STOP AT LINE 50 READY RUN ?4500 ERROR READY 0 AT LINE 110

The program above ran successfully until the value assigned to X became so large that more data was generated than could be stored, causing the fatal error condition.

In order to conserve space to allow a program to execute properly, the following actions should be taken.

1. Remove all excess spaces within the program. Since spaces are ignored in BASIC, they do not affect the operation of the program, only its reading ease for the user. For example:

> 10LETY= 1 20INPUTX

etc.

- 2. Remove all REM statements. REM statements consume core and are not executed, hence they can be eliminated to make room for executable statements.
- 3. Use multiple statement lines. Statements can be combined on a single line, separated only by a colon, thereby eliminating the extra character spaces consumed by the line numbers and spaces. For example:

120LETY=Y\*X:LETX=X+l

instead of:

120 LET  $Y = Y*X$ 130 LET  $X = X+1$ 

- 4. Use subroutines and user-defined functions to perform repetitive processes instead of duplicating groups of statements throughout the program. This is especially important for long programs.
- 5. Use common expressions to eliminate the need to calculate the same values more than once. For example:

10LETZ=A+B\*C:LETY=3\*Z-2\*Z

instead of:

 $10LETY = 3*(A+B*C) - 2*(A+B*C)$ 

6. A final alternative would be to segment the program, i.e., make two or more programs out of the one program.

Storage overflow can cause the latter portion of the user program to be destroyed. For example, consider the following (we use an illegal DEF statement to produce an infinite amount of storage to be required and three RESTORE statements to represent subsequent program statements).

> 10 DEF  $FNA(X) = X12 + FNA(X)$ 20 PRINT FNA<9) 30 RESTORE 40 RESTORE 50 RESTORE

RUN

ERROR READY 0 AT LINE 20

which causes an infinite amount of storage to be required whenever FNA is used in line 20.

After an overflow, LIST the program to determine whether it is still intact.

LIST

```
10 DEF FNACX = Xt2 + FNACX20 PRINT FNA(9)
30 RESTORE 
40 RESTORE 
8&ASV&@<HD&2HBREMtP 
2 
READY 
                               (CTRL/P was typed here)
```
If the program already exists on paper tape (it has been previously SAVEd), then reload it with the OLD command. Otherwise, lengthy programs should then be SAVEd and then read in using the OLD command (OLD restores core), or, if the program is not too large, restart BASIC at location zero (which also restores core) and retype the program.

When the program is SAVEd on the low-speed punch, the punch may be stopped as soon as the garbled text starts listing on the teleprinter. If the high-speed punch is used, you must wait for the punch to stop since there is no visible means to see when the incorrect text starts. However, the OLD process will stop with an error message as soon as the incorrect text is encountered.

After reading in or retyping the program, it can be modified as suggested above so that it requires less core or generates less data. In addition, any missing statements must be retyped.

### A.7 EXPONENTIATION

As long as the extended functions (in particular, LOG and EXP) have not been deleted, PDP-11 BASIC always performs exponentiation with LOG and EXP. Thus, small inaccuracies are introduced even if an integer is being raised to an integral power. For example:

```
PRINT 212-4 
 ·2235174E-7
```
shows that 2+2 is calculated as

4.00000002235174

This will cause the following program to run as shown:

```
10 IF 212 = 4 THEN 20 
11 STOP 
20 STOP 
RUN 
STOP AT LINE 11 
READY
```
Since 2+2 is not exactly calculated as 4, the THEN 20 portion of the IF-THEN is not executed. However, the statement PRINT 2+2 will print a precise 4 as a result. This is because at most eight decimal places are printed and, to this precision, 2+2 is 4.

If this problem arises, there are several methods available for coping with the proglem. If an integer is being raised to an integer power, use INT to discard the fractional part:

```
10 IF INT(212) = 4 THEN 20
11 STOP 
20 STOP 
RUN 
STOP AT LINE 20 
READY
```
Another method is to do an "almost equal" compare by writing an IF as:

IF ABS $(X^+N-Y) \leq 1E-6$  THEN 20

---------

# APPENDIX B

# STATEMENTS, COMMANDS, FUNCTIONS

 $\epsilon$   $^{-1}$ 

 $\omega$ 

ini,

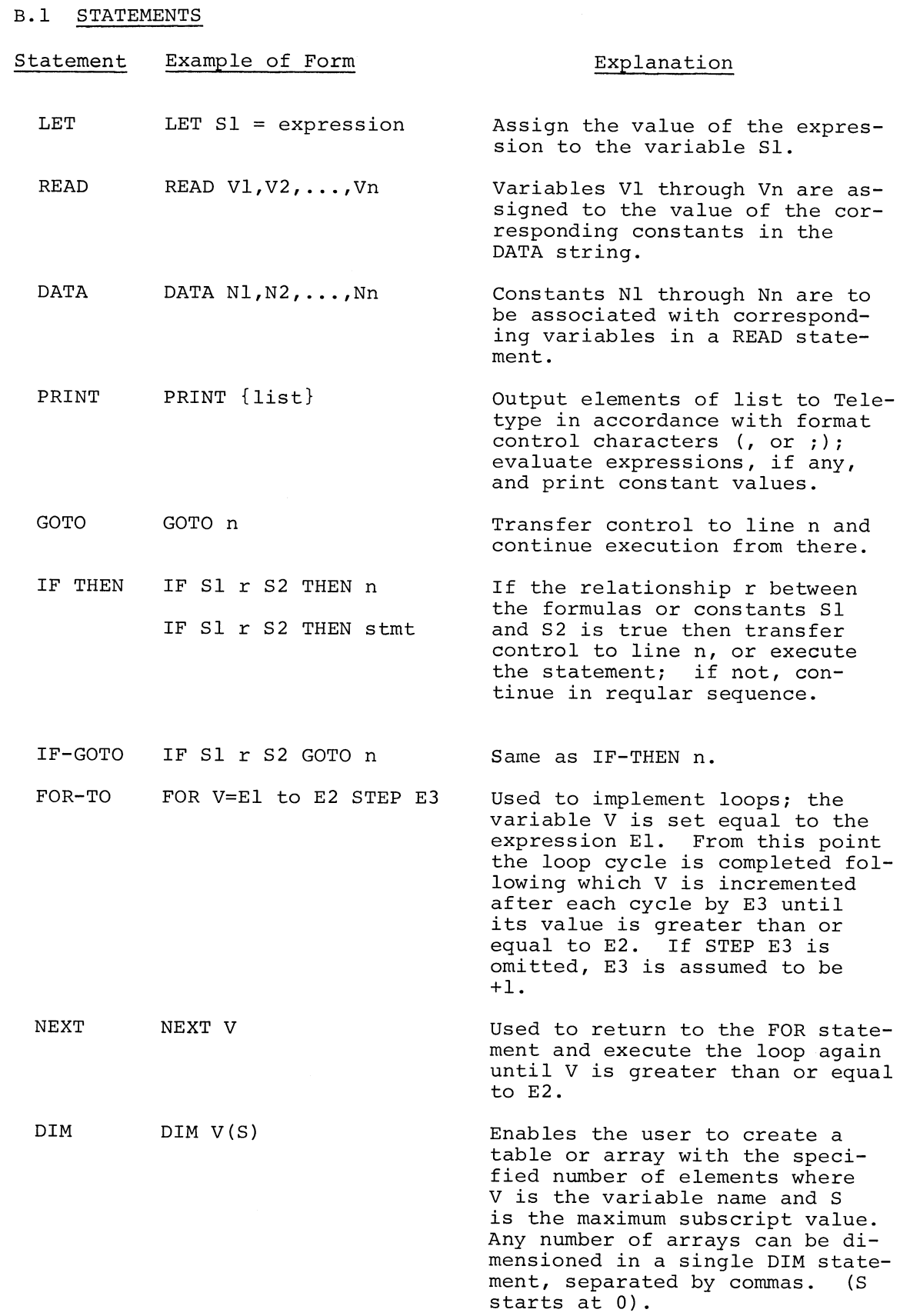

B-1

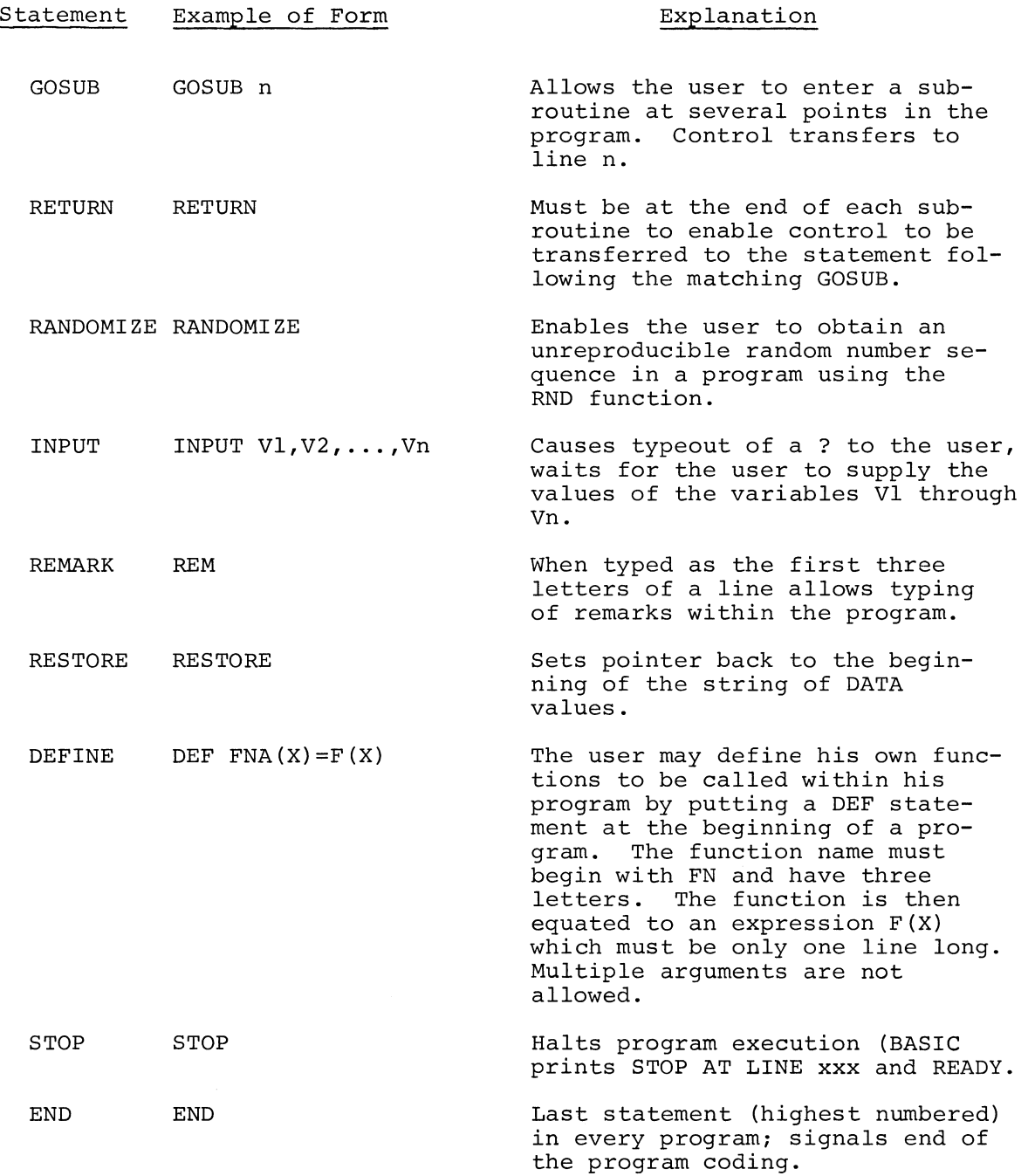

# B.2 EDIT AND CONTROL COMMANDS

Several commands for editing BASIC programs and for controlling their execution enable you to: delete lines, list your program, save programs on paper tape, load old programs from paper tape, etc.

# B.3 COMMANDS

The commands may be given at any time and are not preceded by a line number.

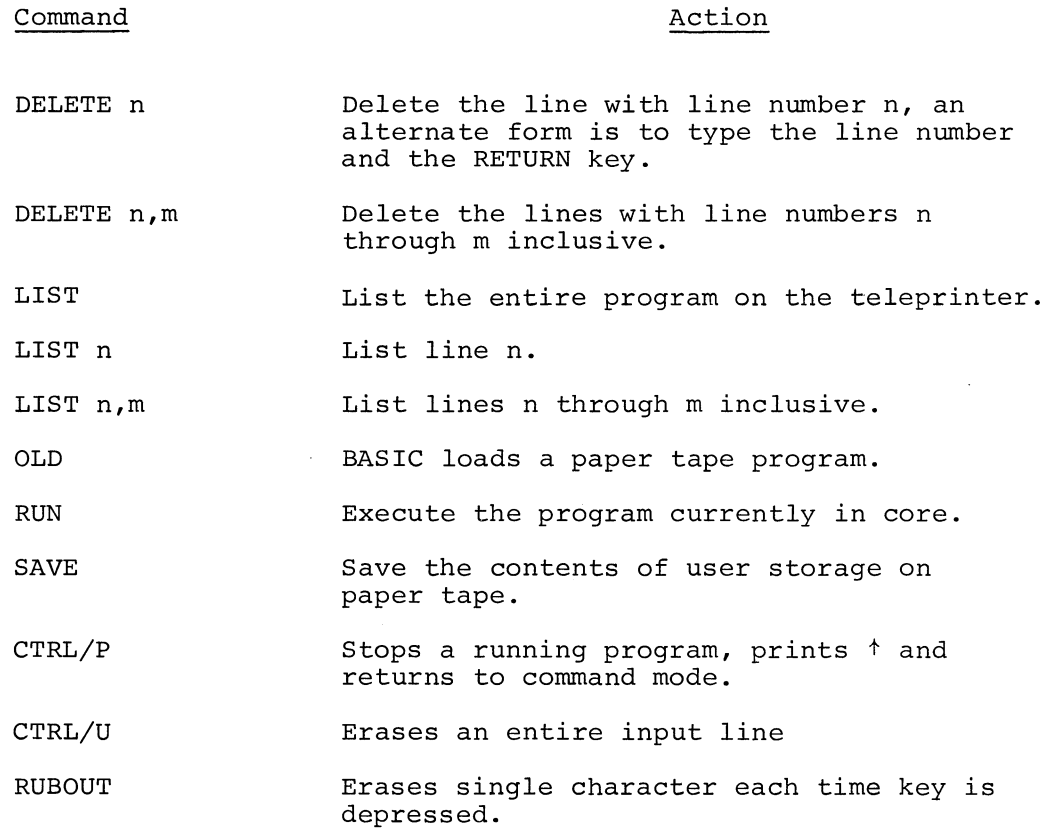

# B.4 ARITHMETIC OPERATORS

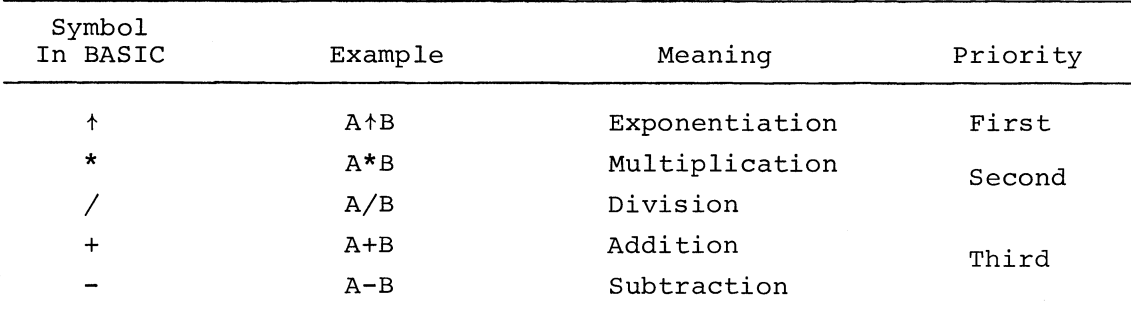

A unary minus (negative number) has same priority as normal addition or subtraction.

# B.5 LOGICAL OPERATORS

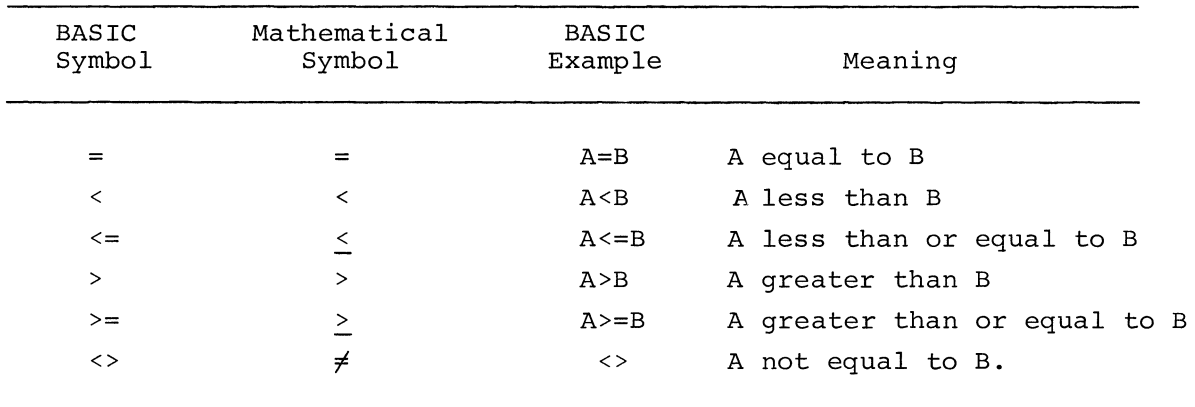

# B.6 MATHEMATICAL FUNCTIONS

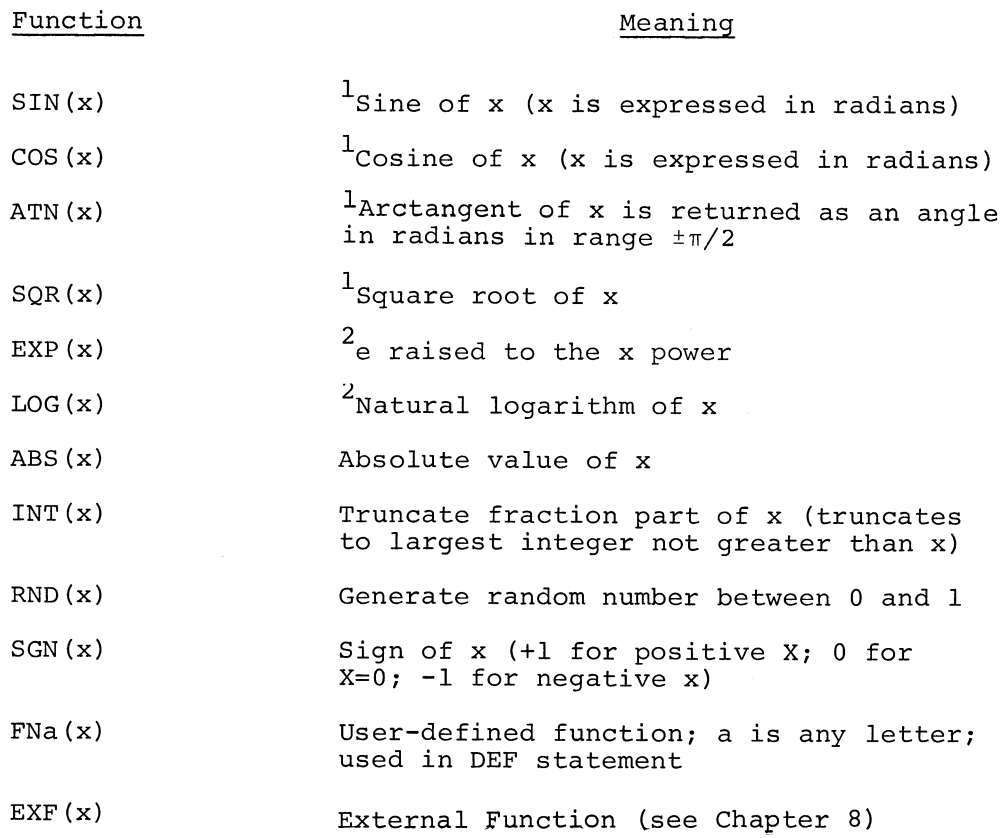

 $1$ Extended function; may be deleted during initial dialogue. 2Also deletable.

### APPENDIX C

# ASCII CHARACTER SET

The legal character set in BASIC is:

BLANK (SPACE)  $\mathtt{A}\mathtt{-}\mathtt{Z}$  $0-9$ <br>\* / - + + = > < . , ; ( ) " :

Any other non-CTRL ASCII character with an octal value less than 140 is allowed between quotes in a PRINT statement.

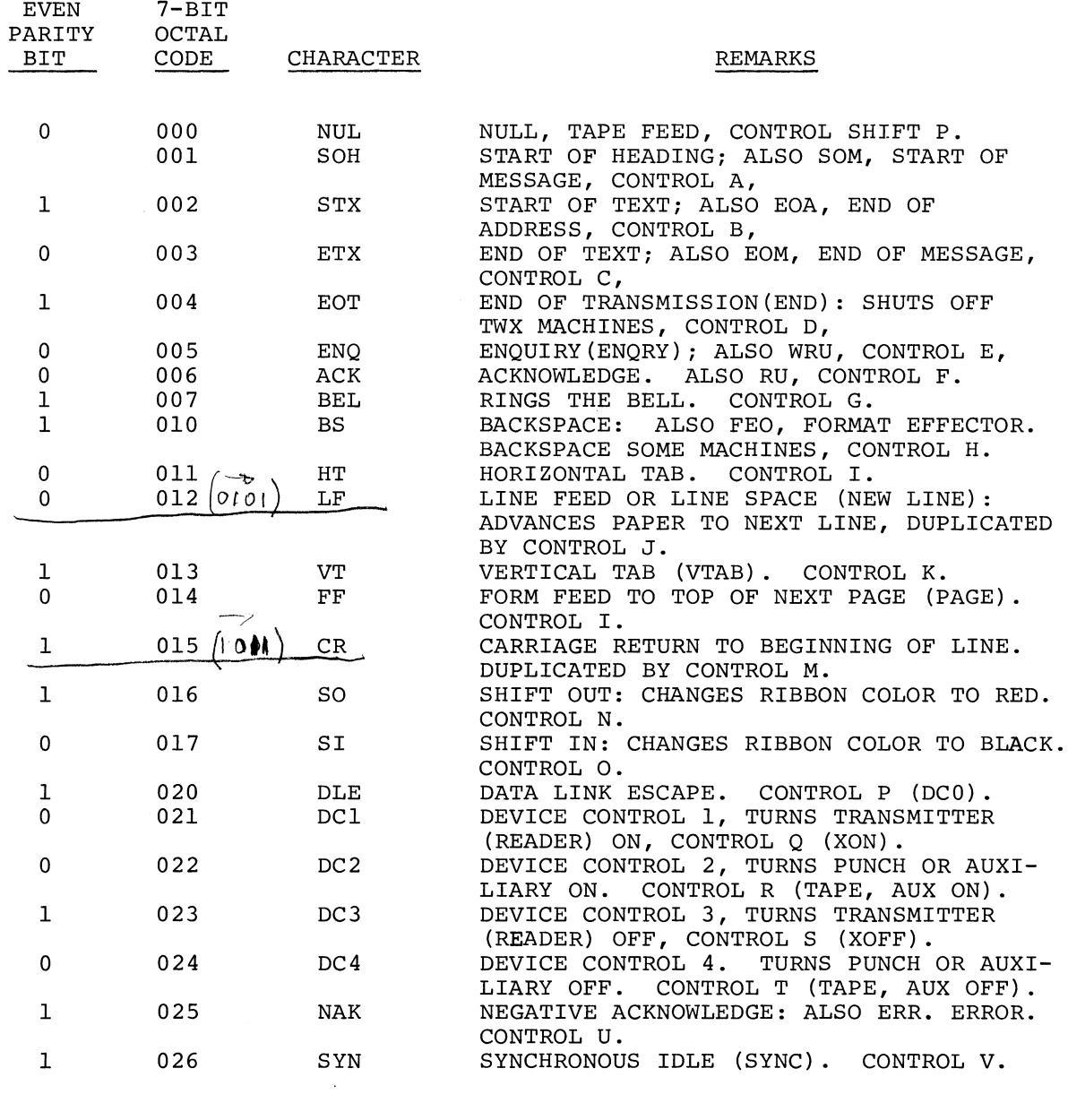

 $0$ Athr DEC BW  $\overline{a}$  $012$  $0.101$ 

 $C-1$ 

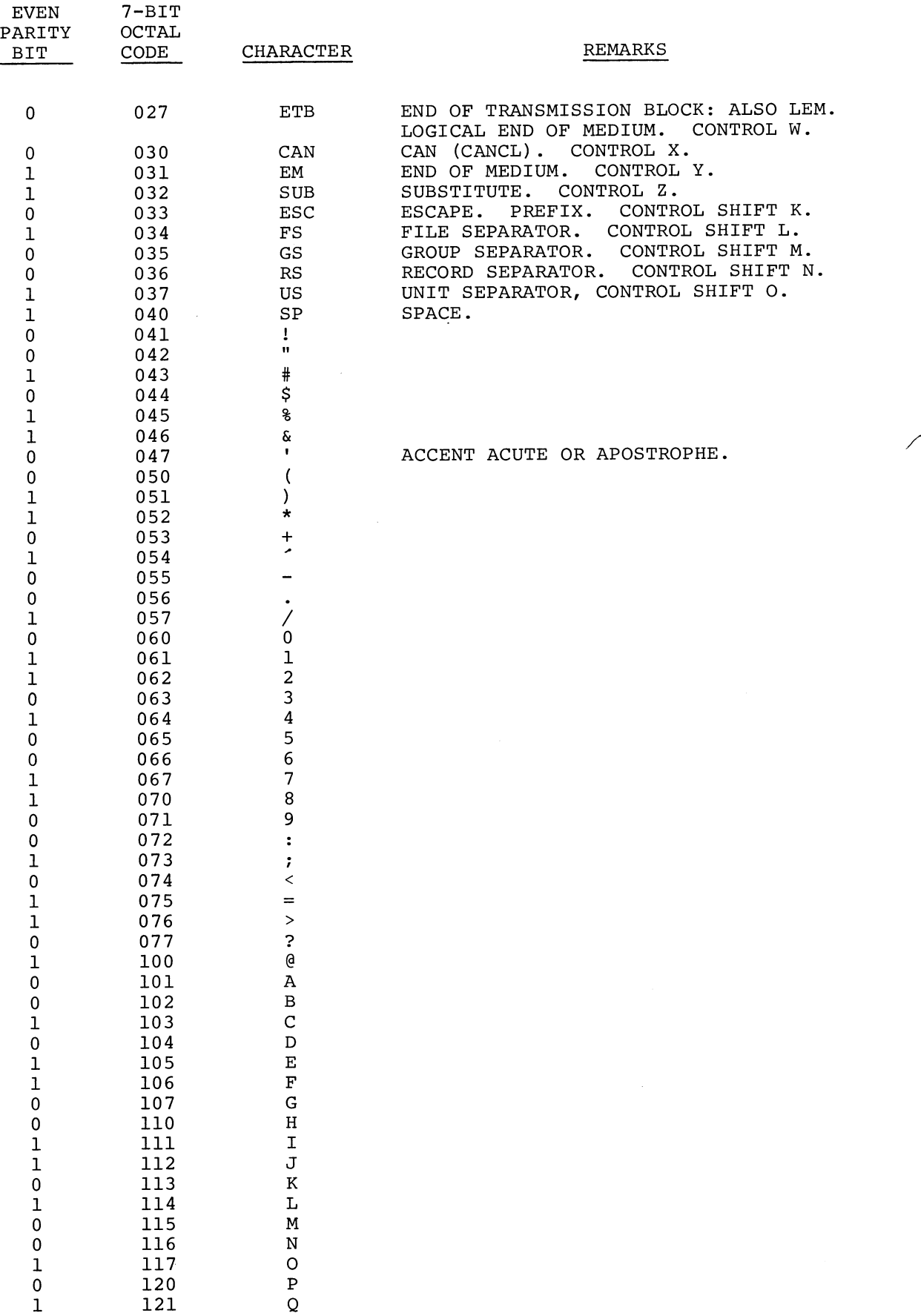

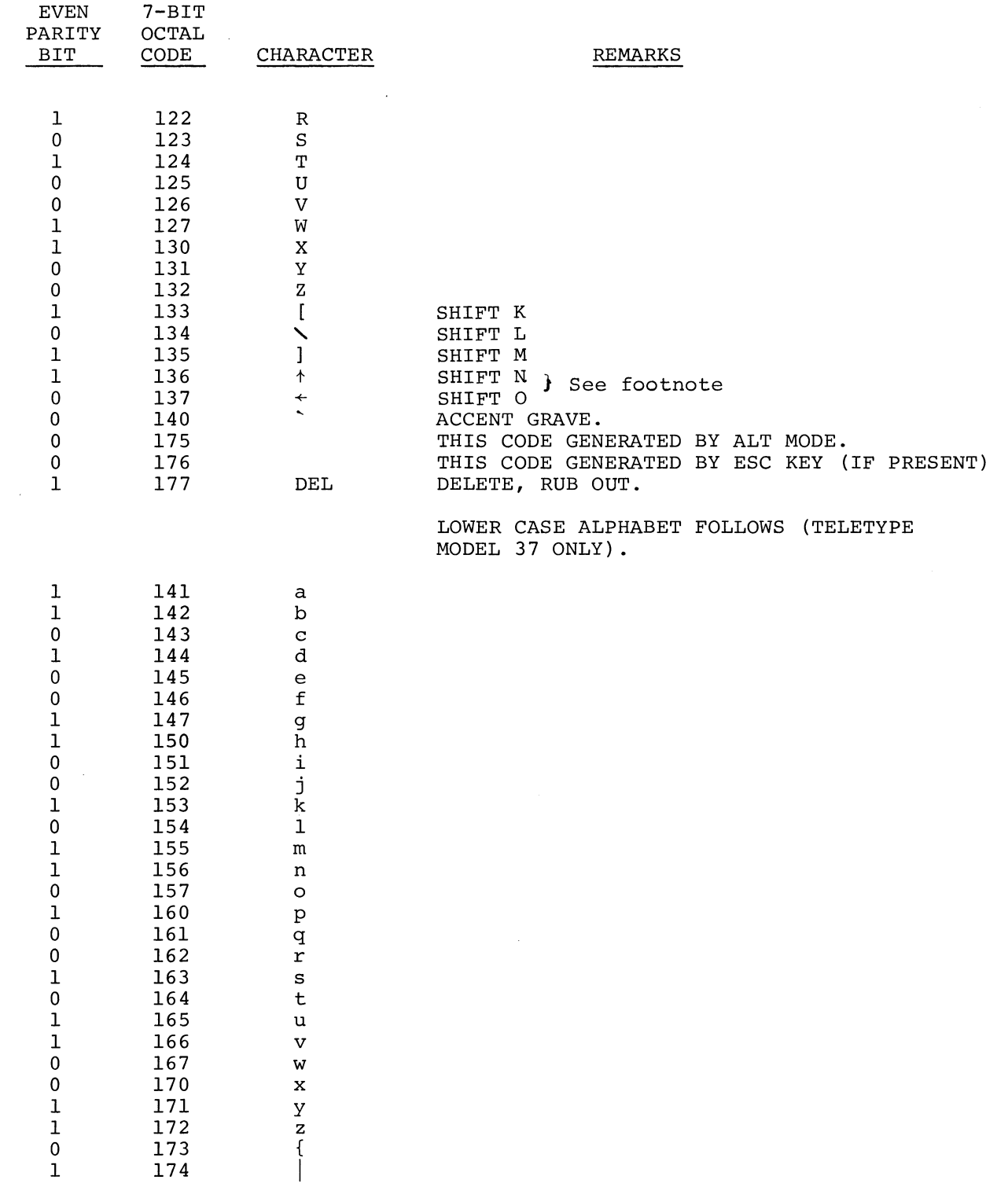

 $\widehat{\frown}$  .

On some devices, the up-arrow ( $\dagger$ ) and left-arrow ( $\dagger$ ) are replaced by the circumflex (^) and underline (\_), respectively.

 $\label{eq:2.1} \frac{1}{\sqrt{2}}\int_{\mathbb{R}^3}\frac{1}{\sqrt{2}}\left(\frac{1}{\sqrt{2}}\right)^2\frac{1}{\sqrt{2}}\left(\frac{1}{\sqrt{2}}\right)^2\frac{1}{\sqrt{2}}\left(\frac{1}{\sqrt{2}}\right)^2.$ 

 $\frac{1}{2} \frac{1}{2} \frac{1}{2} \frac{1}{2}$ 

#### APPENDIX D

### THE BOOTSTRAP AND ABSOLUTE LOADERS

# D.l THE BOOTSTRAP LOADER

The Bootstrap Loader should be toggled into the highest available core memory bank.

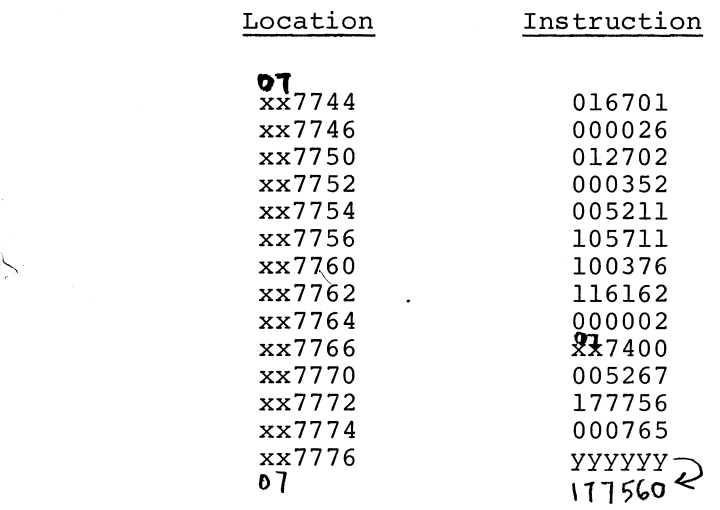

xx represents the highest available core memory bank. For example, the first location of the Loader would be one of the following, depending on memory size, and xx in all subsequent locations would be the same as the first.

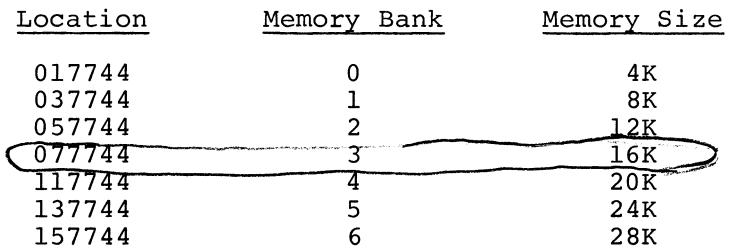

The contents of location xx7776 (yyyyyy) in the Instruction column above should contain the device status register address of the paper tape reader to be used when loading the bootstrap formatted tape, specified as follows:

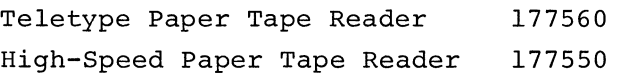

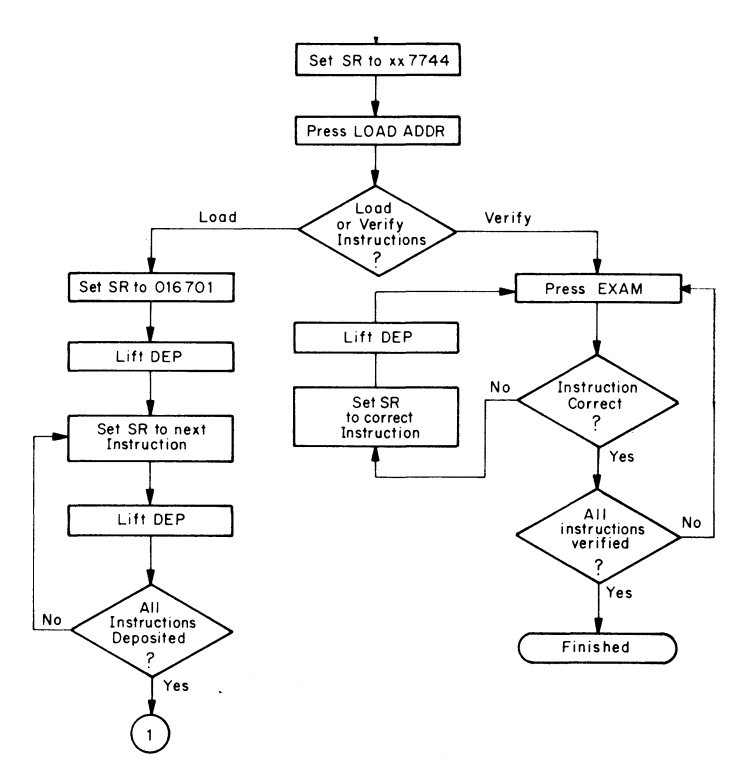

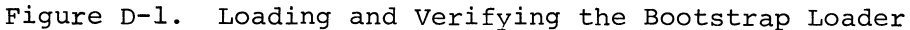

# D.2 THE ABSOLUTE LOADER

# D.2.1 Loading the Absolute Loader

The Bootstrap Loader is used to load the Absolute Loader into core (see Figure D-2). The Absolute Loader occupies locations xx7474 through xx7743, and its starting address is xx7500.

# D.2.2 Loading with the Absolute Loader

When using the Absolute Loader, there are three types of loads available: normal, relocated to specific address, and continued relocation (see Figure D-3).

Optional switch register settings for the three types of loads are listed below:

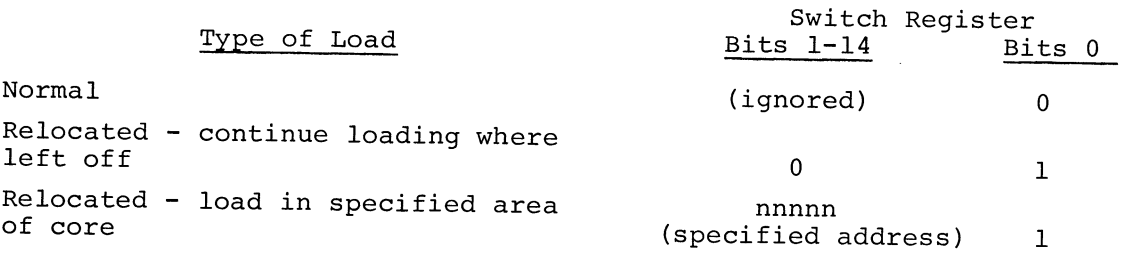

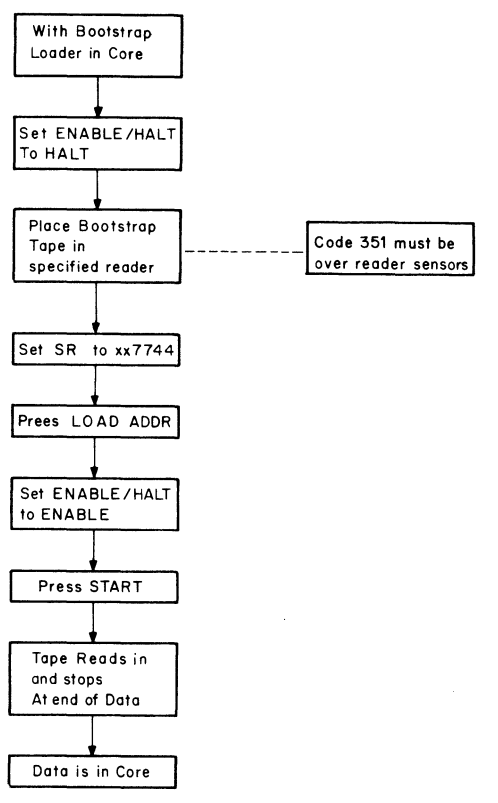

11-0067

Figure D-2. Loading BASIC Into Core

 $\frac{1}{2}$ 

 $\sim$ 

 $\sim$   $\sim$ 

 $\ddot{\phantom{a}}$ 

# APPENDIX E

### OPERATING THE TELETYPE AND HIGH-SPEED PAPER TAPE READER/PUNCH

# E.l OPERATING THE TELETYPE

The ASR33 Teletype is the basic input/output device for PDP-11 computers. It consists of a printer, keyboard, paper tape reader, and paper tape punch, all of which can be used either on-line under program control or off-line. The Teletype controls (Figure E-1) are described as they apply to the operation of the computer.

# E.1.1 Power Controls

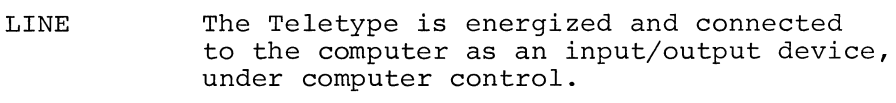

OFF The Teletype is de-energized.

LOCAL The Teletype is energized for off-line operation.

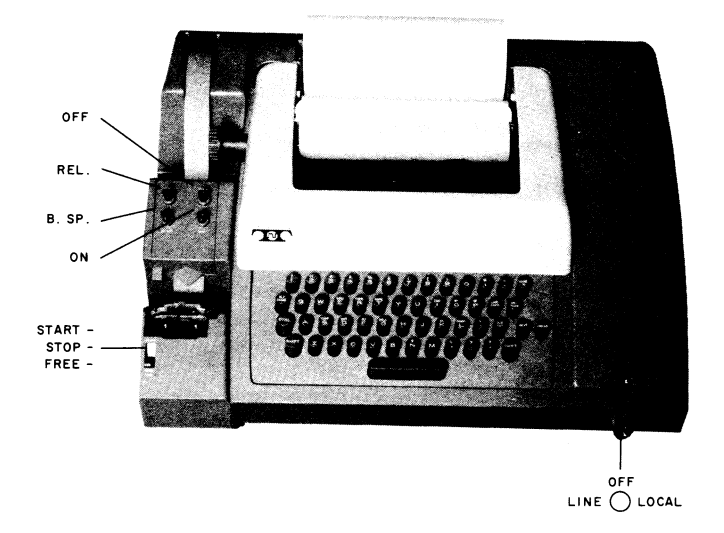

Figure E-1. ASR33 Teletype Console

# E.1.2 Printer

•

The printer provides a typed copy of input and output at 10 characters per second, maximum.

### E. l. 3 Keyboard

The Teletype keyboard is similar to a typewriter keyboard. However, certain operational functions are shown on the upper part of some of the keytops. These functions are activated by holding down the CTRL key while depressing the desired key. For example, when using the Text Editor, CTRL/U causes Editor to ignore the current line of text.

Although the left and right square brackets are not visible on the keyboard keytops, they are shown in Figure E-2 and are generated by typing SHIFT/K and SHIFT/M, respectively. The ALT MODE key is identified as ESC (ESCape) on some keyboards.

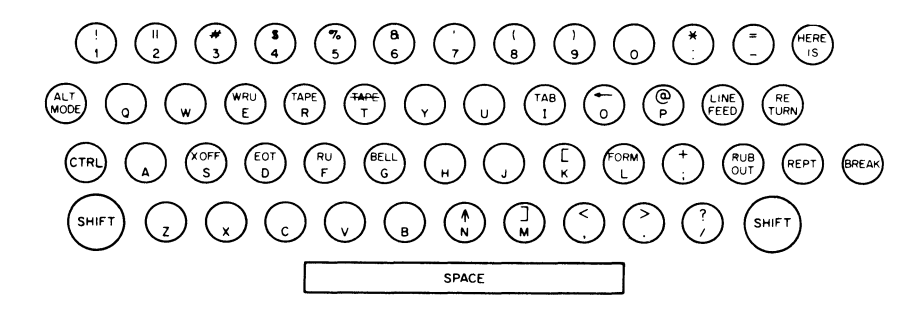

Figure E-2. ASR33 Teletype Keyboard

# E.1.4 Paper Tape Reader

The paper tape reader is used to read data punched on eight-channel perforated paper tape at a rate of 10 characters per second maximum. The reader controls are shown in Figure E-1 and described below.

- START Activates the reader; reader sprocket is engaged and operative.
- STOP Deactivates the reader; reader sprocket wheel is engaged but not operative.
- FREE Deactivates the reader; reader sprocket wheel is disengaged.

The following procedure describes how to properly position paper tape in the low-speed reader.

- a. Raise the tape retainer cover
- b. Set reader control to FREE
- c. Position the leader portion of the tape over the read pens with the sprocket (feed) holes over the sprocket (feed) wheel and with the arrow (printed or cut) pointing outward.

 $E-2$ 

- d. Close the tape retainer cover; tape should move freely.
- e. Set reader control to STOP.
- f. Set reader control to START, and the tape will be read into core.

# E.1.5 Paper Tape Punch

The paper tape punch is used to perforate eight-channel rolled oiled paper tape at a maximum rate of 10 characters per second. The punch controls are shown in Figure E-1 and described below.

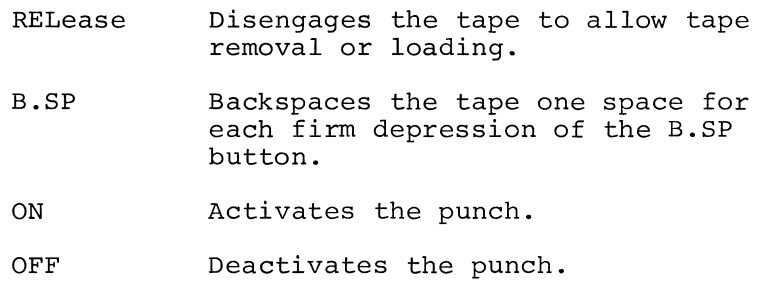

Blank leader/trailer tape is generated by:

- 1. Turning the TTY switch to LOCAL
- 2. Turning the LSP on
- 3. Typing the HERE IS key
- 4. Turning the LSP off
- 5. Turning the TTY switch to LINE

### E.2 OPERATING THE HIGH-SPEED TAPE READER AND PUNCH UNITS

A high-speed paper tape reader and punch unit is pictured in Figure E-3 and descriptions of the reader and punch units follow.

# E.2.1 Reader Unit

The high-speed paper tape reader is used to read data from eightchannel fan-folded (non-oiled) perforated paper tape photoelectrically at a maximum rate of 300 characters per second. Primary power is applied to the reader when the computer POWER switch is turned on. The reader is under program control. However, tape can be advanced past the photoelectric sensors without causing input by pressing the reader FEED button (see Figure 1-4).

# E.2.2 Punch Unit

The high-speed paper tape punch is used to record computer output on eight-channel fan-folded paper tape at a maximum rate of 50

 $E-3$ 

characters per second. All characters are punched under program control from the computer. Blank tape (feed holes only, no data) may be produced by pressing the FEED button (see Figure E-3). Primary power is available to the punch when the computer POWER switch is turned on.

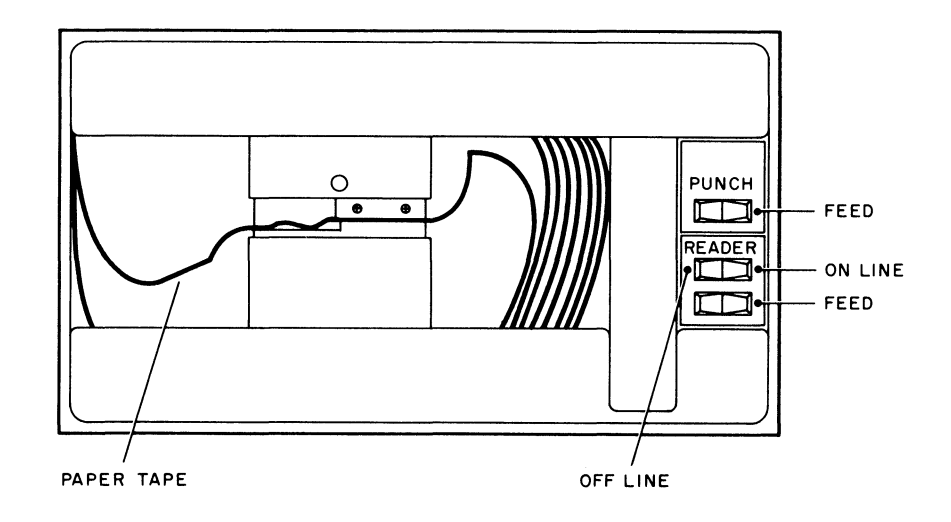

Figure E-3. High-Speed Paper Tape Reader and Punch

Paper tape is loaded into the reader as explained below.

- 1. Raise tape retainer cover.
- 2. Put tape into right-hand bin with channel one of the tape toward the rear of the bin.
- 3. Place several folds of blank tape through the reader and into the left-hand bin.
- 4. Place the tape over the reader head with feed holes engaged in the teeth of the sprocket wheel.
- 5. Close the tape retainer cover.
- 6. Depress the tape feed button until leader tape is over the reader head.

### CAUTION

Oiled paper tape should not be used in the highspeed reader - oil collects dust and dirt which can cause reader errors.

While the FEED button is depressed, the punch produces feed-holeonly punched tape for leader/trailer purposes.

```
Absolute Loader, 7-1, D-2 
ABS(X) (absolute value) 
 function, 4-1, 4-6 
Addition, 2-6 
Algebraic expression in PRINT 
 statement, 3-3 
Angle brackets, 1-1 
Arithmetic functions, 2-7 
Arithmetic operations, 2-5 
 priority, 2-5 
Arithmetic operators, 2-6, B-3 
 addition, 2-6 
 division, 2-6 
 exponentiation, 2-6 
multiplication, 2-6 
 subtraction, 2-6 
Array variables, 3-18 
Arrays, 
 data, 3-18 
 generating, 3-19 
 storage requirements, A-2 
 two-dimensional, 3-21 
ASCII character set, C-1, C-2 
Assembly language programs, 8-1 
ATN(X) (arctangent) function, 4-1, 
 4 - 3Available routines, 8-6
```

```
Braces, 1-2 
Brackets, 
 angle, 1-1 
 square, 1-1 
Branches, 
 conditional, 3-15 
 unconditional, 3-14 
Bootstrap Loader, D-1
```

```
character Strings in PRINT 
 statements, 3-3 
Comma in PRINT statement, 3-2 
Commands 
 BASIC, 5-1 
 deferred mode, A-3 
 DELETE, 1-3, 5-1, 5-3 
 Edit and control, B-2 
 LIST, 5-1, 5-3 
 OLD, 5-2, 5-3, A-5 
 RUN, 2-3, 5-3, A-3SAVE, 5-2, 5-3Conditional branches, 3-15 
Conditional statement, 3-16 
Constants, 2-4 
Control commands, B-2, B-3 
Control variable, 3-5, 3-7 
Conversion to 
 base e, 4-5 
 base 10, 4-5 
 radian measure, 4-2
```
Corrections, keyboard error, 1-2 COS (X) (cosine) function, 4-1,  $4 - 2$ CTRL/P (control P) , 5-3 CTRL/U (control U) , 1-2 Data arrays, 3-18  $input, 2-4$ DATA statement, 3-8, 9-3 Debugging user programs, 2-3 Deferred mode, 1-2 commands, A-3 DEFine statement, 4-10, A-5 DELETE command, 1-3, 5-1 Demonstration programs, 9-1 DIMension statement, 3-19, 9-8 Division, 2-6 Documentation conventions, 1-1 Dummy variables, 4-10 Edit commands, B-2, B-3 Editing program, 1-3 END statement, 2-3 Erasing lines and programs, 5-1 Error code, 6-1 corrections, 1-2 messages,  $1-3$ ,  $6-1$ Errors, fatal, 6-1 nonfatal, 6-1 typing, 1-2 EVAL routine, 8-3 Evaluating expressions, 2-5, 2-6 EXF function, 8-1 recursive calls, 8-3 EXP (X) (exponential) function, 4-1,  $4 - 4$ Exponential format, 2-4 Exponentiation, 2-6, 4-1 Expressions, 2-5, A-4 evaluating, 2-5 in PRINT statements, 3-3 External function (EXF) , 8-1 program, 8-2 routine requirements, 8-3 Fatal errors, 6-1 Format of function call, 8-1 Formatting printout, 3-3 FOR-NEXT loop, 3-7, 3-15 storage requi ement, A-2 FOR-NEXT statement, 3-5,9-1,9-3 FOR Statement, 3-5

nested, 3-7

```
Function calls 
 format, 8-1 
 nested, 8-6 
Functions, 
 arithmetic, 2-7 
 extended, 4-1 
 mathematical, 4-1 
  user-defined, 4-10, 9-8, A-4 
Functions, Mathematical, 4-1 
 ABS(X), 4-1, 4-6ATN(X), 4-1, 4-3\cos(x), 4-1, 4-2EXP(X), 4-1, 4-4INT(X), 4-1, 4-6LOG(X), 4-1, 4-5RND(X), 4-1, 4-7SGN(X), 4-1, 4-10SIN(X), 4-1, 4-2SQR(X), 4-1, 4-4Generating arrays, 3-19 
GOSUB statement, 3-12, 9-6 
GOTO statement, 3-14, A-3 
High-speed punch, 5-2 
High-speed tape reader and 
punch, E-3 
IF statement, 3-15 
IF-GOTO statement, 3-15 
IF-THEN statement, 3-15 
Immediate mode, 1-2, A-2 
Initial dialogue, 7-1 
long form, 7-2 
 option, 7-1 
Input, data, 2-4 
INPUT statement, 3-11, 9-6, A-3 
INT(X) (integer) function, 4-1, 4-6,
 9-4, 9-5Internal routines, 8-5 
Keyboard error corrections, 1-2 
Keyboard, Teletype, E-2 
LET statement, 3-1, A-3 
Line numbers, 2-1 
Lines, 
multiple statement, 2-1 
 single statement, 2-1 
LIST statement, 5-1, A-5 
Loading 
 data, 1-1 
 EXF program, 7-2 
 and starting BASIC, 6-1
Loader, 
Absolute, D-2 
Bootstrap, D-1 
Logical operators, 3-16, B-4 
LOG(X) (logarithm) function, 
 4-1, 4-5
```
Long form initial dialogue, 7-2 Loops, FOR-NEXT, 3-5 nested, 4-7, 3-22 program, 3-5 Low-speed punch, 5-2 Mathematical functions, 4-1, B-4 operations, 4-1 Messages, error, 1-3, 6-1 Mode, deferred, 1-2 immediate, 1-2 Multiple definitions, 4-12 Multiple statement lines, 2-1 3-15, A-4 Multiplication, 2-6 Nested FOR statements, 3-7 function calls, 8-6 loops, 3-7, 3-22 parentheses, 2-5 subroutines, 3-13 NEXT statement, 3-1, 3-5 Non-fatal errors, 6-2 Numbers, exponential format, 2-4 line, 2-1 OLD command, 5-2, A-5 Operating Teletype, E-1 Operations, mathematical, 4-1 Operators, arithmetic, B-3 logical, 3-16, B-4 Option initial dialogue, 7-1 tP, see CTRL/P Paper Tape Punch, E-3 Paper Tape Reader, E-2 Parentheses, 2-5 nested, 2-5 Printer, Teletype, E-1 Printing lines and programs, 5-1 PRINT statement, 3-1, 9-1, A-3 algebraic expression, 3-3 calculations, 3-1 character strings, 3-3 comma, 3-2 expressions, 3-4 quotation marks, 3-3 semicolon, 3-3 Print zones, 3-2 Priority of arithmetic operations,  $2 - 5$ Program editing, 1-3 Program loops, 3-5 nested, 3-7

; ...

Program size, factors atfecting,  $A-2$ array, A-2 FOR-NEXT loop, A-2 subroutine, A-2 user-defined function, A-2 variable, A-2 Programs, demonstration, 9-1 Question marks data input, 2-4 initial dialogue, 7-2 INPUT statement, 3-11 Quotation marks, 3-3 Radian measure, 4-2 conversion to, 4-2 RANDOMIZE statement, 4-9 Random number function, see RND(X) Random numbers, 4-7, 4-9 READ statement, 3-8, 9-3 Reading in a user program, 5-3 Recursive EXF calls, 8-3 Register RO, 8-2 REM statements, A-4 Requirements, external routine, 8-3 user storage, A-1 Restarting BASIC, 7-2 RESTORE statement, 3-10 RETURN key, 1-2, 2-1, 3-11, 7-1 RETURN statement, 3-12, 9-12 RND(X) (random number) function,  $4-1, 4-7, 5-3$ RUBOUT key, 1-2 RUN command, 2-3, 5-3, A-3 SAVE command, 5-2 Saving user programs, 5-2 Semicolon in PRINT statement, 3-3 separating text strings, 3-4 SGN (X) (sign) function, 4-1, 4-10 Single statement lines, 2-1 SIN (X) (sine) function, 4-1, 4-2 Special features, 1-4, A-1 array names, 3-18 IF-THEN statement, 3-15 immediate mode, 1-2 multiple statement lines, 2-1 use of RUN, LIST, DELETE, SAVE, OLD commands in user programs, 5-3 Special functions, 1-4 SQR(X) (square root) function,  $4-1$ ,  $4-4$ Square brackets, 1-1 Statement DATA, 3-8, 9-3 DEFine, 4-10, A-5 DIMension, 3-19, 9-8

END,  $2-3$ FOR-NEXT, 3-5, 9-1 GOSUB, 3-12, 9-6 GOTO, 3-14, A-3 IF, 3-15 IF-GOTO, 3-15 IF-THEN, 3-15 INPUT, 3-11, 9-6, A-3 LET, 3-1, A-3 LIST, 5-1, A-5 NEXT, 3-5 PRINT, 3-1, 9-1, A-3 RANDOMIZE, 4-9 READ, 3-8, 9-3 REMark, 2-2, A-4 RESTORE, 3-10 RETURN, 3-12, 9-6 STOP, 2-3 THEN-GOSUB, 3-17 Statements, B-1, B-2 BASIC, 2-1 conditional, 3-16 immediate mode, A-2 STEP use, 3-3 STOP statement, 2-3 Stopping a run, 5-3 Storage overflow, A-3 Storage requirements, A-1 Subroutines, 3-12, A-4 nested, 3-13 storage requirements, A-2 Subscripted variables, 3-18, 9-9 Subscripts, 3-19 order of, 3-21 zero-filled, 3-21 Subtraction, 2-6 Teletype controls, E-1 keyboard, E-2 operation, E-1 printer, E-1 THEN-GOSUB statement, 3-17 Transfer address, location 52, 8-4

Unconditional branches, 3-14 GOTO, 3-14 User-defined functions, 4-10, 9-8,  $A-2$ ,  $A-4$ User program commands, 5-3 User storage requirements, A-1, A-2

Variable, array, 3-18 control, 3-7 dummy, 4-10 subscripted, 3-18, 9-9 Variables, 2-5 storage requirement, A-2

Typing errors, 1-2

 $\label{eq:2.1} \begin{split} \mathcal{L}_{\text{max}}(\mathbf{r}) & = \frac{1}{2} \sum_{i=1}^{N} \mathcal{L}_{\text{max}}(\mathbf{r}) \mathcal{L}_{\text{max}}(\mathbf{r}) \\ & = \frac{1}{2} \sum_{i=1}^{N} \mathcal{L}_{\text{max}}(\mathbf{r}) \mathcal{L}_{\text{max}}(\mathbf{r}) \mathcal{L}_{\text{max}}(\mathbf{r}) \mathcal{L}_{\text{max}}(\mathbf{r}) \mathcal{L}_{\text{max}}(\mathbf{r}) \mathcal{L}_{\text{max}}(\mathbf{r}) \mathcal{L}_{\text{max}}(\mathbf$  $\hat{\mathcal{A}}$
## HOW TO OBTAIN SOFTWARE INFORMATION

Announcements of new and revised software, as well as programming notes, software problems, and documentation corrections are published by Software Information Service in the following news letters:

Digital Software News for the PDP-8 and PDP-12

Digital Software News for the PDP-9/15 Family

Digital Software News for the PDP-11

These newsletters contain information to update the cumulative

> • Software Performance Summary for the PDP-8 and PDP-12

Software Performance Summary for the PDP-9/15 Family

Software Performance Summary for the PDP-11

The appropriate edition of the Software Performance Summary is included in each basic software kit for new customers. Additional copies may be requested without charge.

Any questions or problems on the articles contained in these publications or concerning the use of Digital 's software should be reported to the Software Specialist or Sales Engineer at the nearest Digital office.

New and revised software and manuals, and current issues of the Software Performance Summary are available from the Program Library. To place an order, write to:

> Program Library Digital Equipment Corporation 146 Main Street, Building 1-2 Maynard, Massachusetts 01754

When ordering, include the code number and a brief description of the program or manual requested.

Digital Equipment Computer Users Society (DECUS) maintains a user library and publishes a catalog of available programs as well as the DECUSCOPE magazine for its members and nonmembers who request it. For further information, please write to:

> **DECUS** Digital Equipment Corporation 146 Main Street, Building 3-5 Maynard, Massachusetts 01754

 $\Phi_{\alpha\beta}$  $\mathcal{Z}_{\mathbb{R}}$ 

BASIC Programming Manual DEC-11-AJPA-D

## READER'S COMMENTS

Digital Equipment Corporation maintains a continuous effort to improve the quality and usefulness of its publications. To do this effectively we need user feedback -- your critical evaluation of this manual.

Please comment on this manual's completeness, accuracy, organization, usability, and readability.

.<br>2006. ve 1914. storiel 1914. ve 1914. storiel specification de la completa de la constitución de la constitució

.<br>1980-1991 - Johann Harrison, mengentuk bertama dan bertama dan bertama dan berasa dari terdapat dan bertama d

Did you find errors in this manual? If so, specify by page.

How can this manual be improved?

Other comments?

 $\left( \frac{1}{2} \right)$ I

> • •

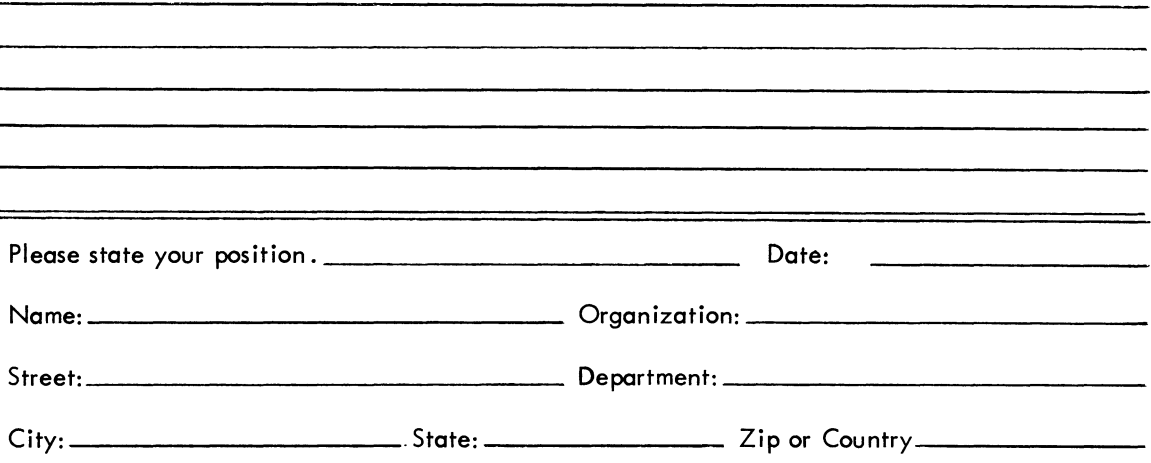

 $- - - - -$  Do Not Tear - Fold Here and Staple  $- - - -$ 

- - - - - Fold Here ---------------

FIRST CLASS PERMIT NO. 33 MAYNARD, MASS. - •.

~ d

~ "

 $\sim$   $-$ 

BUSINESS REPLY MAIL NO POSTAGE STAMP NECESSARY IF MAILED IN THE UNITED STATES

Postage will be paid by:

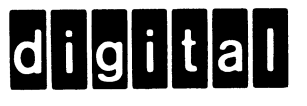

Digital Equipment Corporation Software Information Services 146 Main Street, Bldg. 3-5 Maynard, Massachusetts 01754